# Manual de usuario del LightSwitch (Crossover) Jeweller

Actualizado April 2, 2024

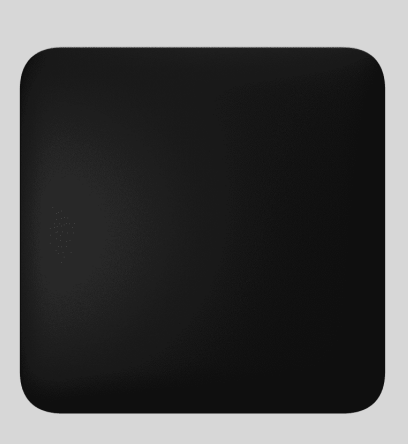

El **LightSwitch Jeweller** es un interruptor de luz inteligente y táctil para su instalación en interiores. El LightSwitch puede sustituir cualquier interruptor mecánico o táctil: la línea de productos incluye interruptores ordinarios de 1 banda y de 2 bandas, de 2 vías y de cruce. Los dispositivos pueden combinarse en un conjunto con interruptores inteligentes y/o bases de enchufe\* Ajax e instalarse en serie horizontal o verticalmente en un Frame.

> Utilice el Configurador de interruptores y enchufes Ajax en línea para ensamblar su set personalizado. Combine los dispositivos en un marco, seleccione el color y descargue su configuración en formato PDF.

El LightSwitch se instala sin cambiar el cableado eléctrico de la instalación. El dispositivo no requiere un cable neutro, solo funciona desde la fase de alimentación y tiene un factor de forma estándar europeo (55).

El LightSwitch funciona como parte del sistema Ajax y se comunica con el hub mediantedos protocolos seguros. El interruptor utiliza Jeweller para transmitir alarmas y eventos, y **Wings** para actualizar el firmware. El alcance de comunicación es de hasta 1.100 metros, sin obstáculos.

La lista de hubs y repetidores de señal compatibles está disponible aquí.

Comprar el LightSwitch (Crossover) Jeweller

\* Las combinaciones con bases de enchufe inteligentes sólo están disponibles en orientación horizontal.

#### Diseño

El LightSwitch es un interruptor de luz inteligente prefabricado. Todos los elementos del interruptor se compran por separado. Los elementos se conectan mecánicamente, sin utilizar herramientas. En la línea de productos Ajax, hay dos versiones del LightSwitch: simple y combinado. Los interruptores combinados pueden ser horizontales y verticales.

[Configurador de interruptores y enchufes Ajax](https://ajax.systems/es/tools/switches-and-outlets-configurator/)

### Interruptor simple

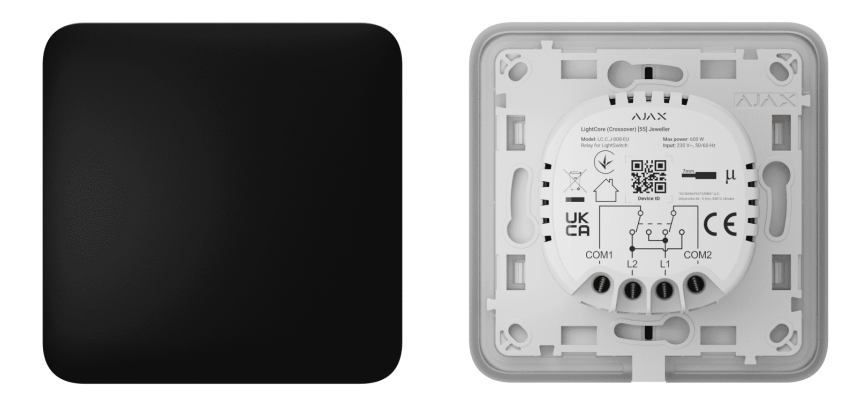

Un LightSwitch simple es un dispositivo prefabricado que consta de dos elementos:

- LightCore (Crossover): relé para un interruptor de cruce.
- SoloButton (1-gang): panel táctil para un interruptor de 1 banda.

## Interruptor combinado

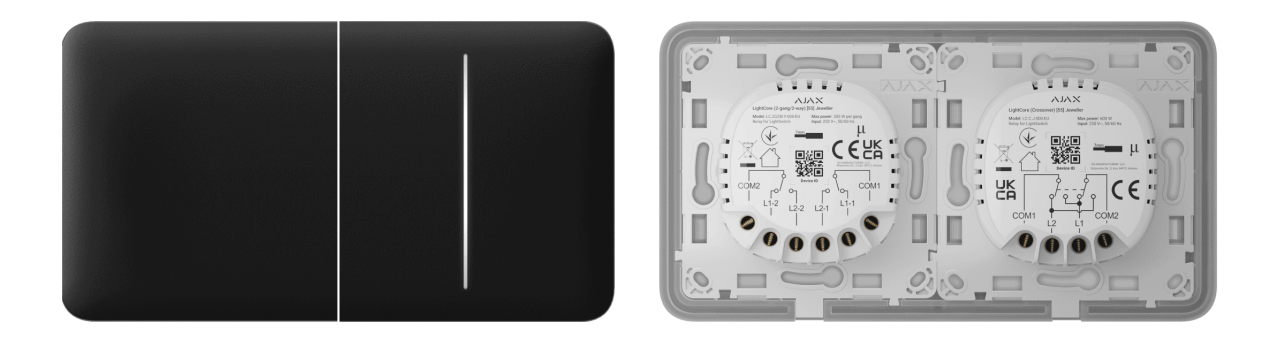

Un interruptor combinado se compone de varios relés **LightCore** y paneles táctiles instalados en un marco Frame con el número correspondiente de ranuras.

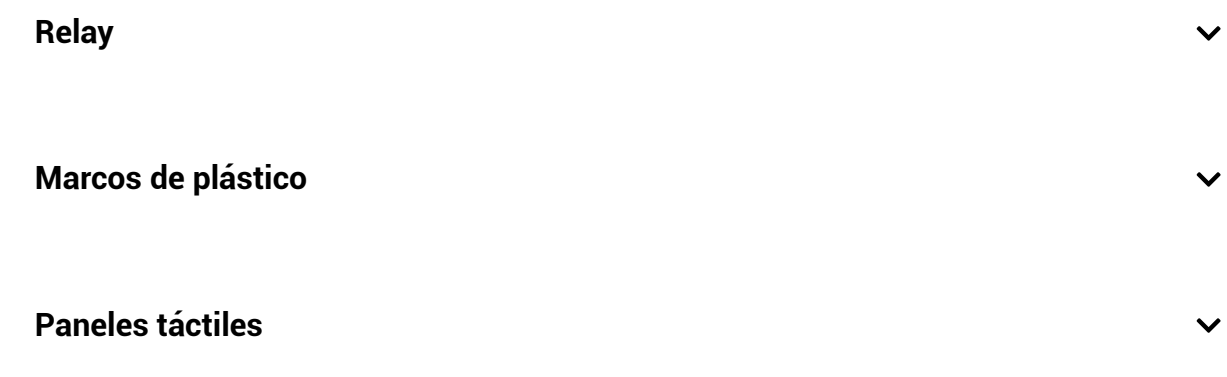

Los paneles táctiles laterales se instalan en los lados derecho e izquierdo o superior e inferior del marco, mientras que los paneles táctiles centrales se instalan en el centro. Por ejemplo, para tres interruptores en un solo marco hace falta utilizar dos paneles laterales y uno central.

# Colores

La línea de productos incluye 8 colores de paneles táctiles: Blanco (White), Niebla (Fog), Gris (Gray), Grafito (Graphite), Marfil (Ivory), Ostra (Oyster), Oliva (Olive) y Negro (Black).

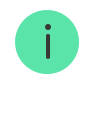

Los colores RAL que se indican a continuación son una aproximación al color real. Sin embargo, pueden diferir ligeramente, por lo que solo debe utilizarlos como guía para la elección del color.

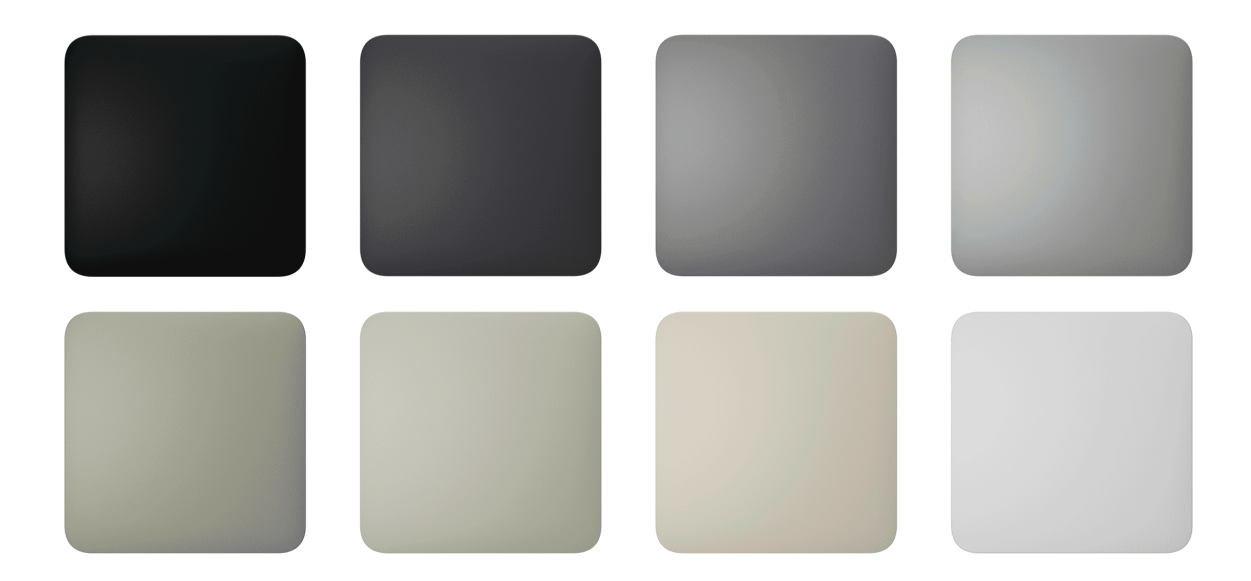

En la configuración del interruptor en las apps Ajax, puede establecer el color del **LightSwitch**. No es necesario que el color en la app coincida con el color del panel instalado.

Un PRO o un usuario con permisos de administrador puede cambiar el color del panel en cualquier momento. Por ejemplo, si el instalador ha reemplazado el panel táctil o un usuario desea establecer diferentes colores para los interruptores en la app para distinguirlos.

### Elementos funcionales

**Relay** 

**LightCore (Crossover)**

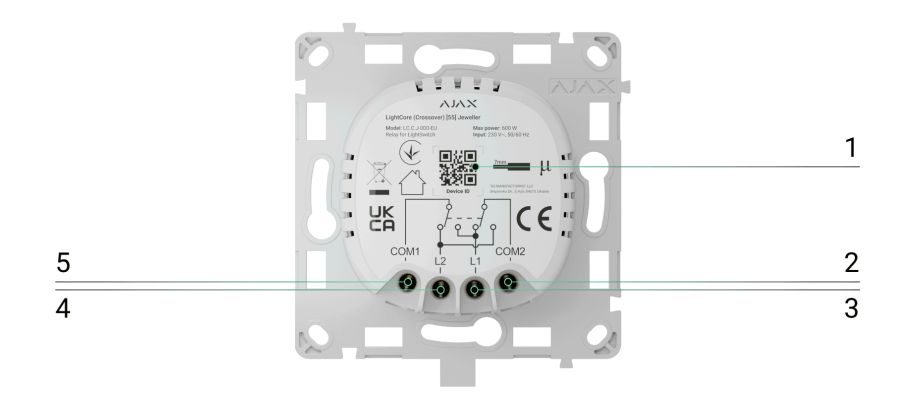

- **1.** El código QR y el ID (número de serie) del dispositivo se utilizan para añadir el interruptor al sistema Ajax.
- **2.** El primer terminal para la conexión al primer interruptor de 2 vías.
- **3.** El primer terminal para la conexión al segundo interruptor de 2 vías.
- **4.** El segundo terminal para la conexión al segundo interruptor de 2 vías.
- **5.** El segundo terminal para la conexión al primer interruptor de 2 vías.

**LightCore (Crossover) vertical**

### Paneles táctiles

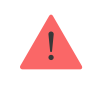

Antes de instalar el panel táctil en el LightCore, asegúrese de haber retirado la pegatina que se muestra en la imagen a continuación. Esto es necesario para la correcta indicación LED del dispositivo.

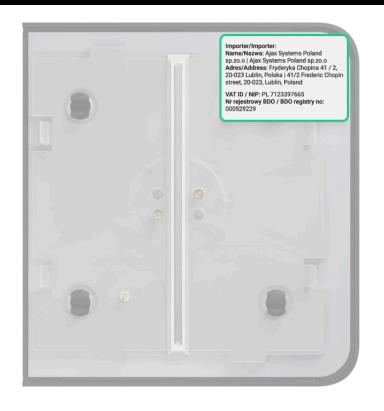

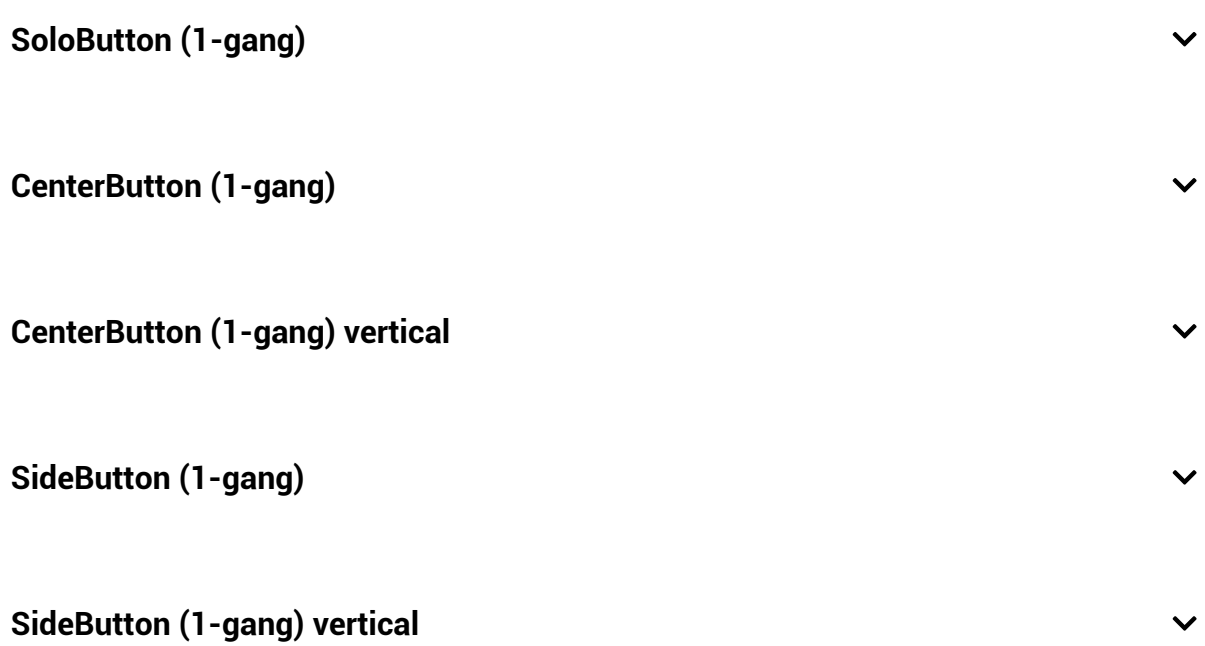

#### **Marcos**

Los marcos están disponibles con 2 a 5 ranuras en orientación horizontal y vertical. Estos marcos se utilizan para instalar una serie de dispositivos LightSwitch y/u Outlet\*.

\* Las combinaciones con bases de enchufe inteligentes sólo están disponibles en orientación horizontal.

**Frame (2 seats) Frame (2 seats) vertical**

**Frame (3 seats)**

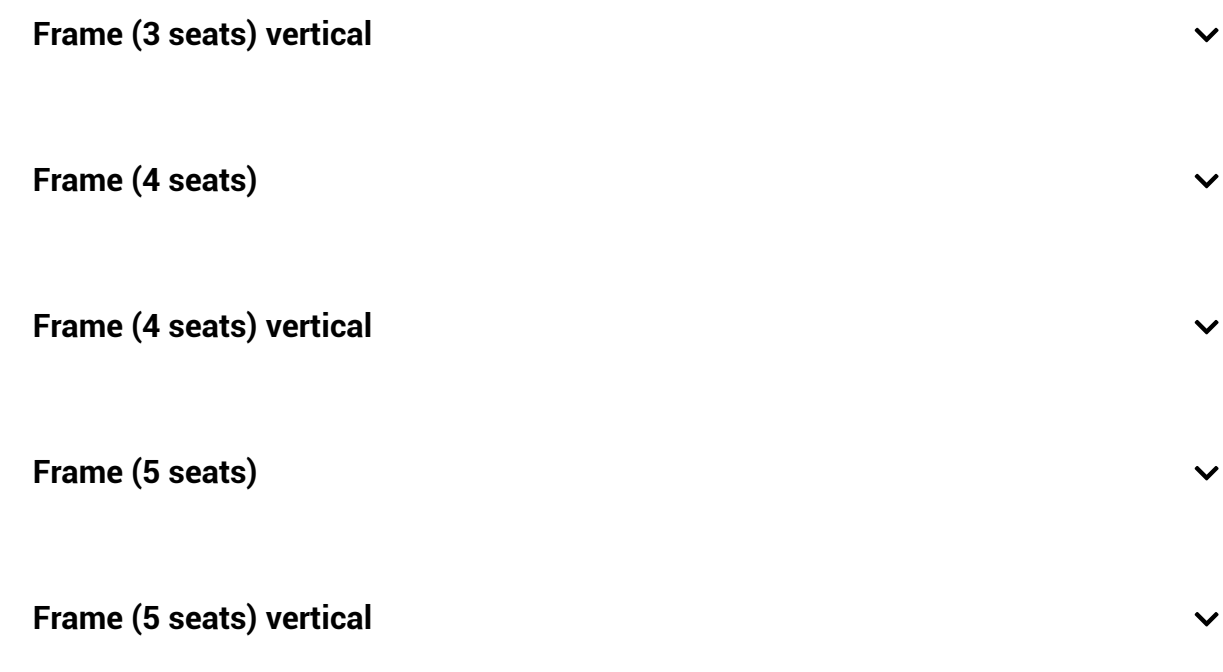

### Principio de funcionamiento

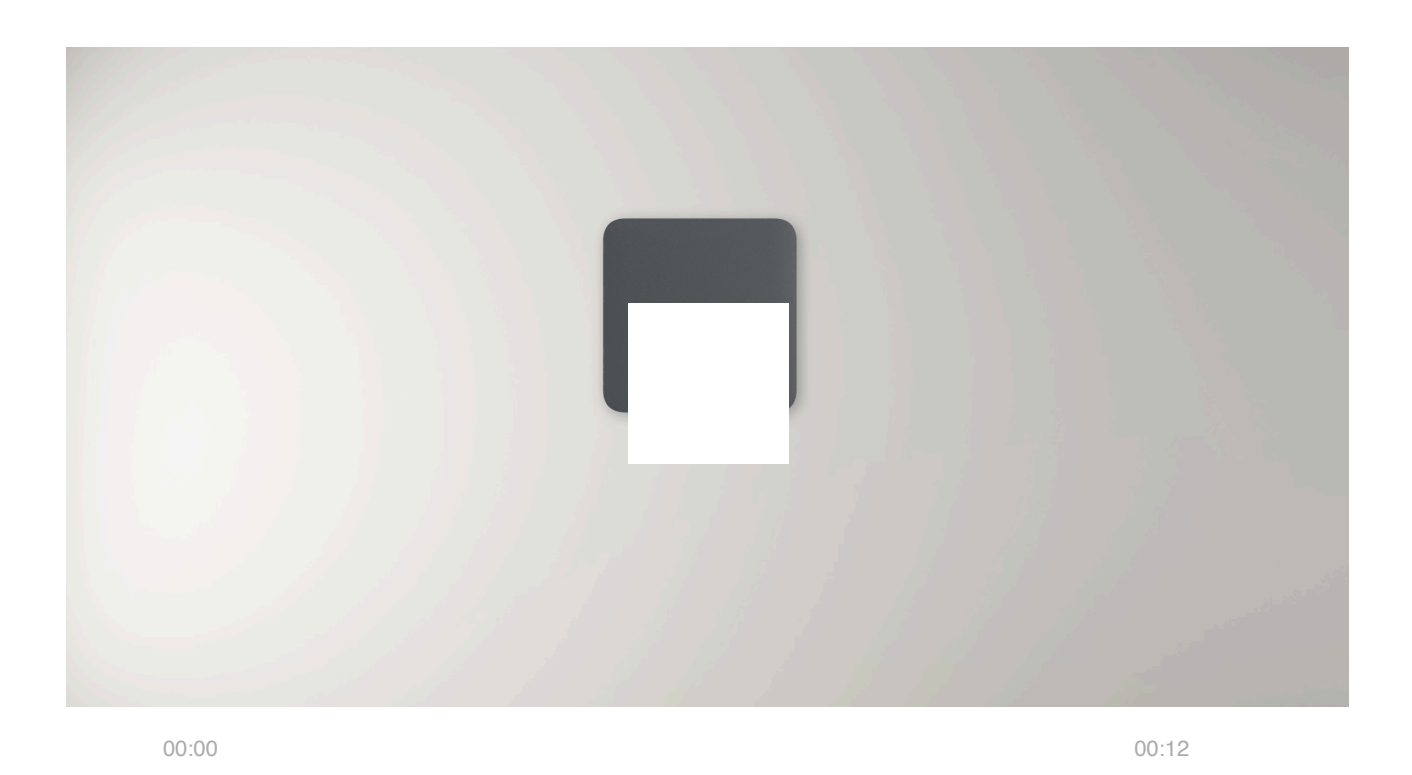

El LightSwitch es un interruptor de luz inteligente y táctil. Permite controlar la iluminación de tres maneras: manualmente, a través de las apps para smartphone y PC, y utilizando los escenarios de automatización.

El LightSwitch se instala sin cambiar el cableado eléctrico de la instalación. El dispositivo no requiere un cable neutro y solo funciona desde la fase de alimentación.

El **LightSwitch (Crossover) Jeweller** puede controlar dispositivos de iluminación con potencia de 7 a 600 W. Para las lámparas de baja potencia, el kit incluye un condensador que debe conectarse en paralelo con el dispositivo de iluminación. Para obtener más información, vea la sección de instalación de este manual.

El marco del LightSwitch tiene una retroiluminación LED. La retroiluminación no es fuerte, por lo que no molestará a los usuarios aunque el dispositivo esté instalado cerca de una cama. Si es necesario, un PRO o un usuario con permisos de administrador puede desactivar la retroiluminación en las apps Ajax.

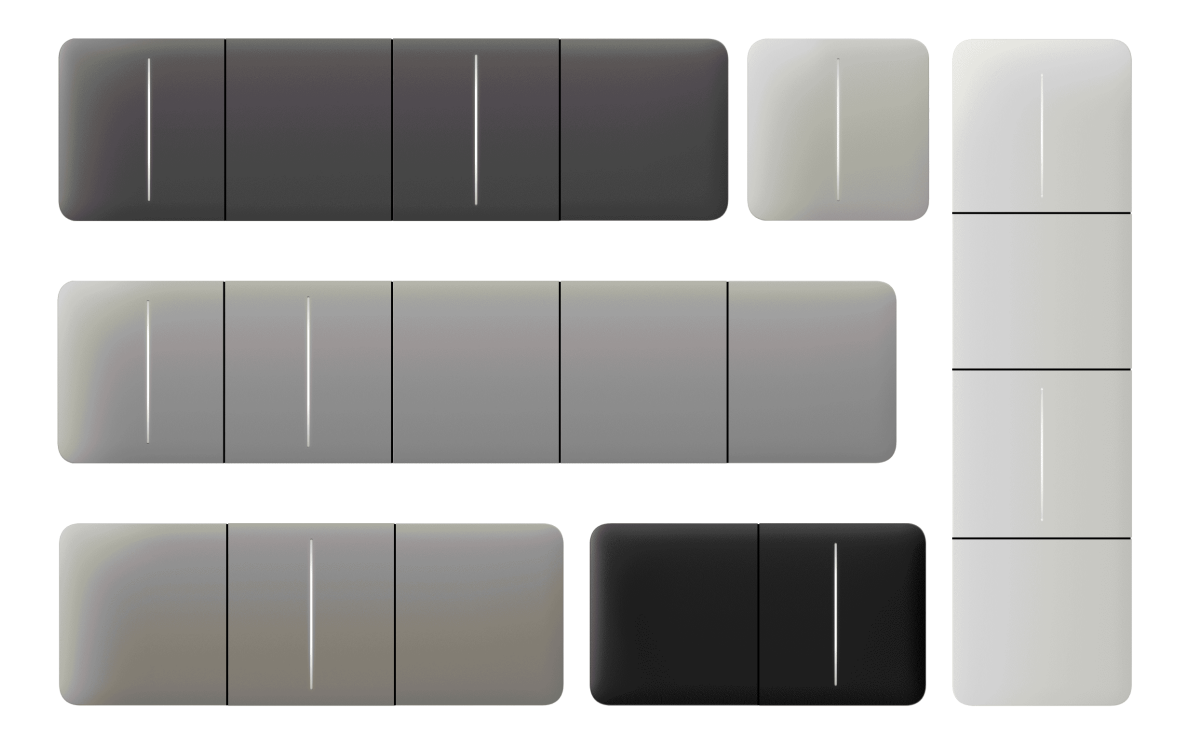

La línea de productos incluye interruptores de luz ordinarios de 1 y 2 bandas, de 2 vías y de cruce:

- [LightSwitch \(1-gang\) Jeweller](https://ajax.systems/es/products/lightswitch-1-gang/)
- [LightSwitch \(2-gang\) Jeweller](https://ajax.systems/es/products/lightswitch-2-gang/)
- [LightSwitch \(2-way\) Jeweller](https://ajax.systems/es/products/lightswitch-2-way/)
- [LightSwitch \(2-gang/2-way\) Jeweller](https://ajax.systems/es/products/lightswitch-2-gang-2-way-jeweller/?_gl=1*3syod6*_gcl_au*MjkxNjI3NTM5LjE3MTIyMjE5NDI.*_ga*NDE0MDU5MDQ0LjE3MTIyMjE5NDI.*_ga_1C2WYPSDCY*MTcxMjIzMDg0Ny4yLjEuMTcxMjIzMDk5MC4xNS4wLjA.&_ga=2.196530220.1230410532.1712221942-414059044.1712221942)

[LightSwitch \(Crossover\) Jeweller](https://ajax.systems/es/products/lightswitch-crossover-jeweller/?_gl=1*3f55e*_gcl_au*MjkxNjI3NTM5LjE3MTIyMjE5NDI.*_ga*NDE0MDU5MDQ0LjE3MTIyMjE5NDI.*_ga_1C2WYPSDCY*MTcxMjIzNjM3NS4zLjAuMTcxMjIzNjM4MC41NS4wLjA.&_ga=2.24934842.1230410532.1712221942-414059044.1712221942)

Los dispositivos combinados en un marco pueden instalarse horizontal y verticalmente. La instalación vertical solo se admite por los relés, los paneles táctiles y los marcos con la marcación **"vertical"** en el nombre.

> Utilice el Configurador de interruptores y enchufes Ajax en línea para ensamblar su set personalizado. Combine los dispositivos en un marco, seleccione el color y descargue su configuración en formato PDF.

Si es necesario, el LightSwitch también puede gestionar otros dispositivos. Por ejemplo, uno de los botones puede controlar las luces, y el otro, la ventilación en la estancia.

# Control manual

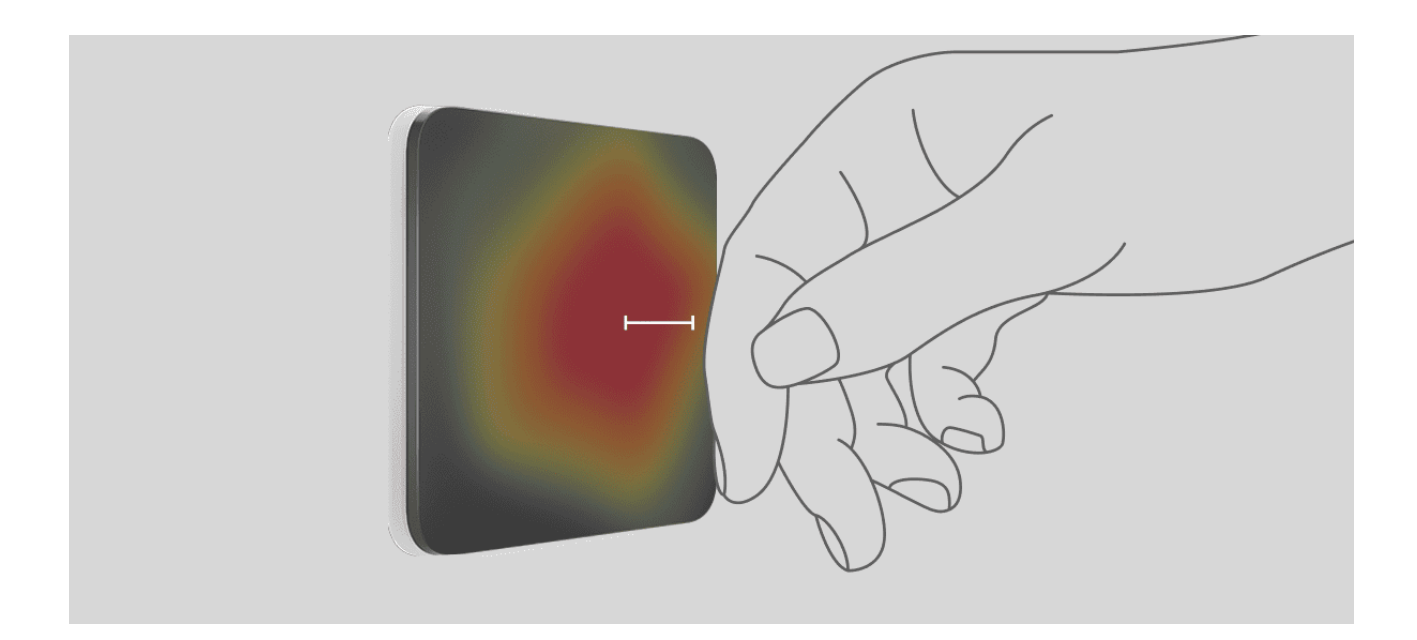

El LightSwitch permite a los usuarios controlar la iluminación acercando la mano a una distancia de 15 milímetros o tocando el panel táctil. El control sin contacto no está limitado, aunque las manos estén sucias o mojadas. El sensor reacciona en cualquier condición, lo que permite instalar el interruptor en lugares donde hay mucha gente: restaurantes, fábricas y oficinas.

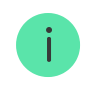

La sensibilidad del panel táctil puede ajustarse en la configuración del dispositivo en la app. Una sensibilidad más alta garantiza un funcionamiento sin contacto, mientras que los valores más bajos pueden requerir tocar ligeramente el botón del interruptor.

El sensor del **LightSwitch** lee instantáneamente la señal y la transforma en un impulso eléctrico. El LightCore recibe este impulso y activa un relé que enciende/apaga el dispositivo de iluminación u otra carga conectada, como una campana extractora.

El panel entero del LightSwitch es táctil. Por lo tanto, la iluminación puede controlarse tocando o acercando una mano a cualquier parte del panel táctil.

### Control remoto

#### Control a través de la app

El LightSwitch puede utilizarse para controlar la iluminación manualmente y en remoto a través de las **apps Ajax**.

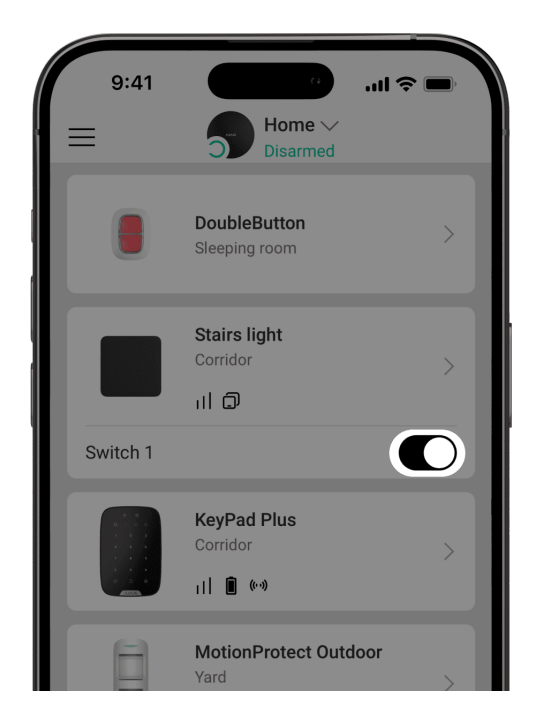

Abra la app Ajax y haga clic en el interruptor en el campo **LightSwitch** del menú Dispositivos  $\blacksquare$ : el estado de los contactos del interruptor cambiará al contrario y la iluminación se apagará/encenderá. De esta manera, los usuarios

del sistema pueden, por ejemplo, encender las luces de la estancia con antelación.

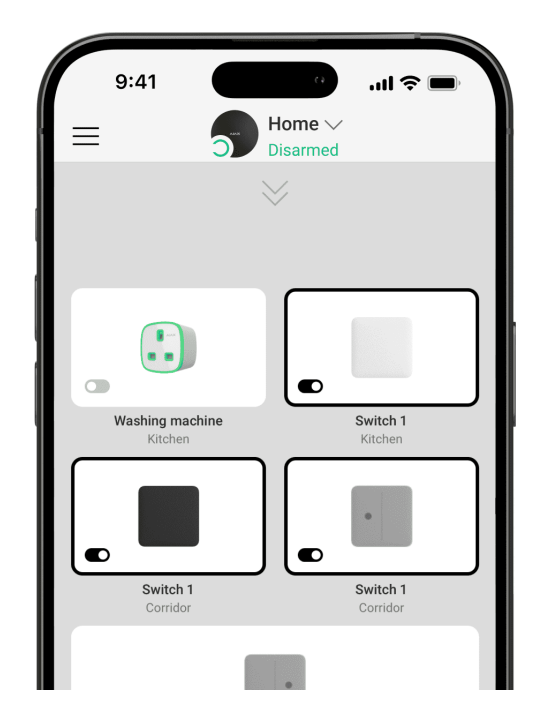

El control de la iluminación también está disponible en el menú de **Control** Para ello, vaya al menú de **Control <sup>0</sup>** y deslice hacia arriba. Todos los dispositivos de control añadidos al hub aparecerán en la lista. Haga clic en el interruptor en el campo **LightSwitch**, y el estado de los contactos del dispositivo cambiará al contrario. La iluminación se encenderá o se apagará.

#### Escenarios de automatización

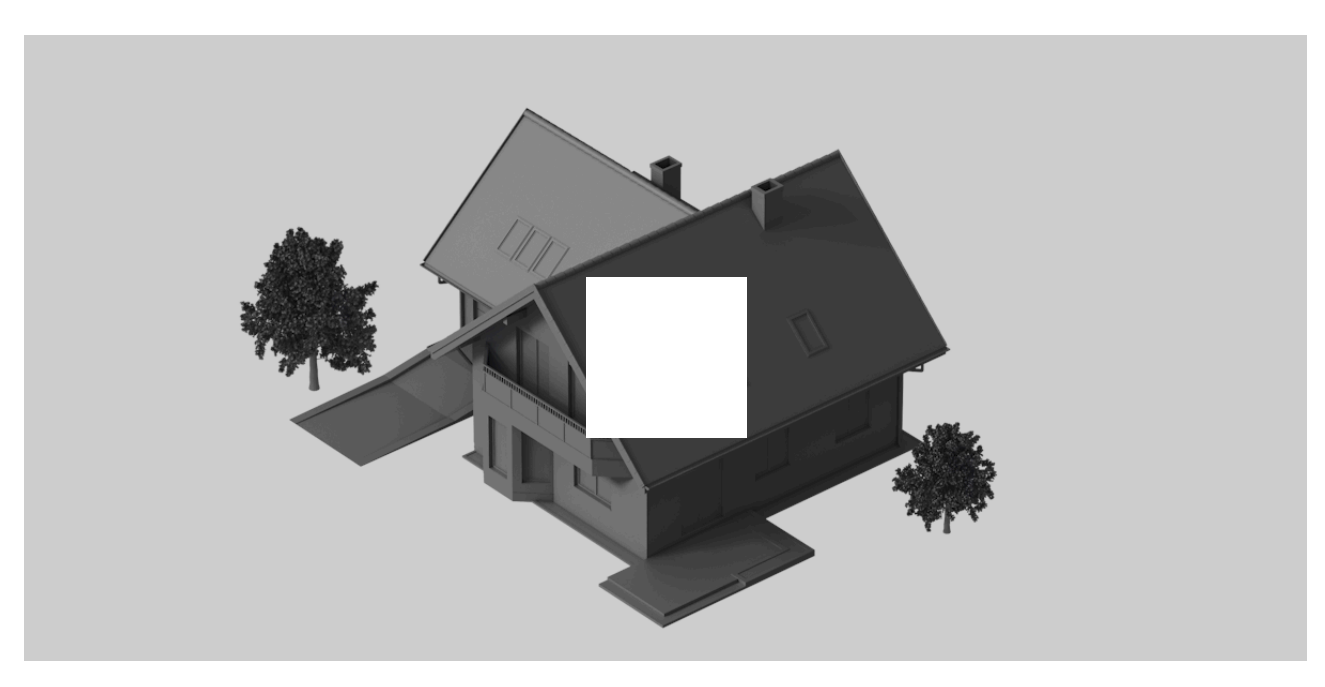

Los escenarios ayudan a automatizar la seguridad y reducir la cantidad de acciones de rutina. Por ejemplo, configurar el encendido de las luces por programación o al desarmar el sistema de seguridad.

El LightSwitch admite los siguientes tipos de escenarios:

- **Por alarma**
- **Al cambiar el modo de seguridad**
- **Por programación**
- **Al presionar el Button**
- **Por temperatura**
- **Por humedad**
- **Por concentración de CO<sub>2</sub>**
- **Al presionar el LightSwitch**

Los escenarios por humedad y por concentración de CO $_2$  están disponibles si el [LifeQuality](https://ajax.systems/es/products/lifequality/) **está añadido al sistema**.

El sistema no permite crear secuencias de escenarios cuando la ejecución de un escenario activa el siguiente. Esto permite evitar la repetición accidental sin fin de estos escenarios.

#### [Más información sobre los escenarios](https://support.ajax.systems/es/manuals/scenarios/)

# Modos de funcionamiento

El LightSwitch puede funcionar en uno de los dos modos: biestable o impulso. El modo de funcionamiento se establece por un PRO o un usuario con permisos de administrador en la **configuración del dispositivo** en las apps Ajax.

Por defecto, el LightSwitch funciona en modo biestable, lo que significa que el dispositivo se enciende y se apaga al controlar la iluminación.

Cuando funciona en modo impulso, la iluminación puede encenderse durante el tiempo necesario: de 10 segundos a 2 horas. Este modo es útil, por ejemplo, si un usuario necesita encender las luces en el pasillo durante 5 minutos al desarmar el sistema de seguridad.

# <span id="page-12-0"></span>Tipos de protección eléctrica del interruptor

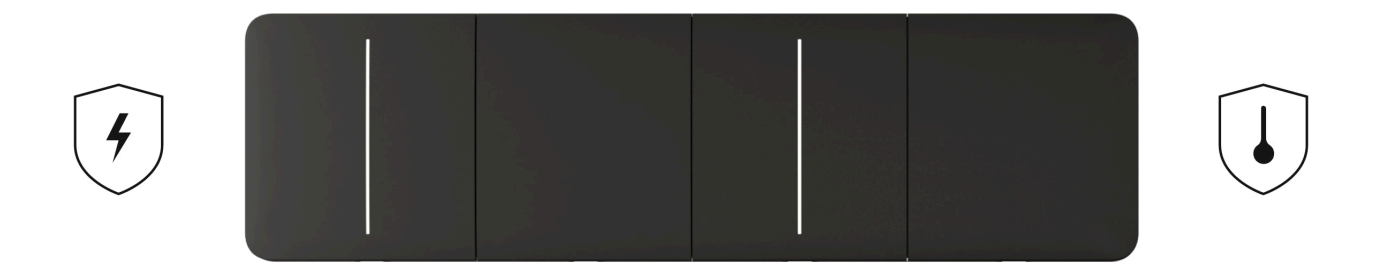

El **LightSwitch (Crossover) Jeweller** tiene dos tipos de protección independientes: de corriente y de temperatura.

La **protección de corriente** la proporciona el fusible de acción rápida de 4 A instalado en el interior del dispositivo.

La **protección de temperatura** se activa si la temperatura del interruptor es superior a +60 °C. Si se activa la protección, el LightSwitch corta la alimentación y envía una notificación a las apps Ajax. El suministro de energía se restablece automáticamente cuando la temperatura del interruptor vuelve a la normalidad.

# Tipos de lámparas compatibles

El LightSwitch es compatible con la mayoría de tipos de lámparas y dispositivos de iluminación. La tabla contiene información detallada sobre el funcionamiento del LightSwitch con diferentes tipos de lámparas.

#### **Compatibilidad del LightSwitch con varios tipos de lámparas**

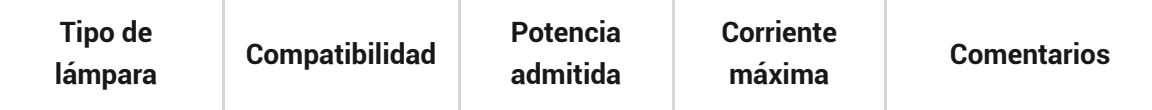

∧

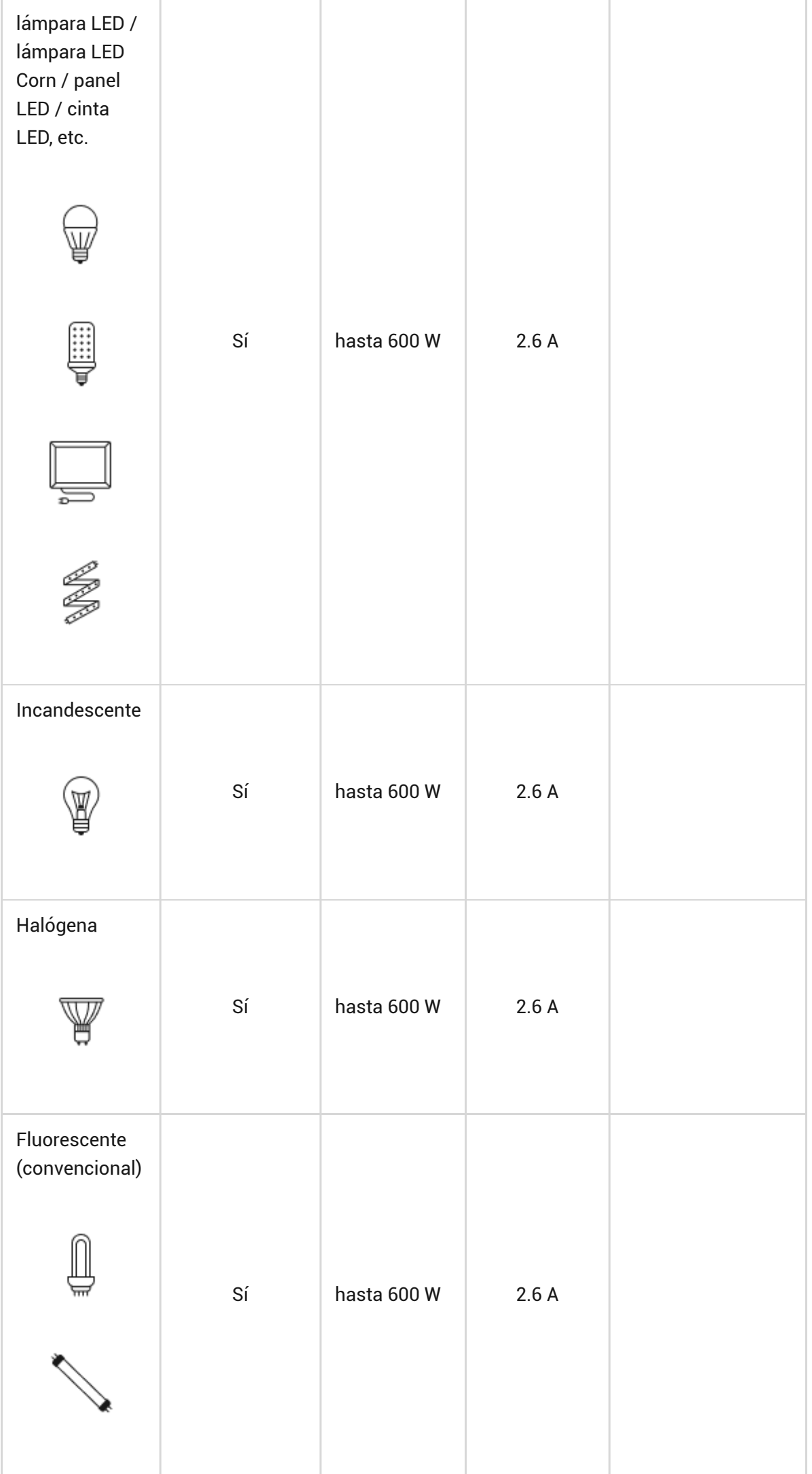

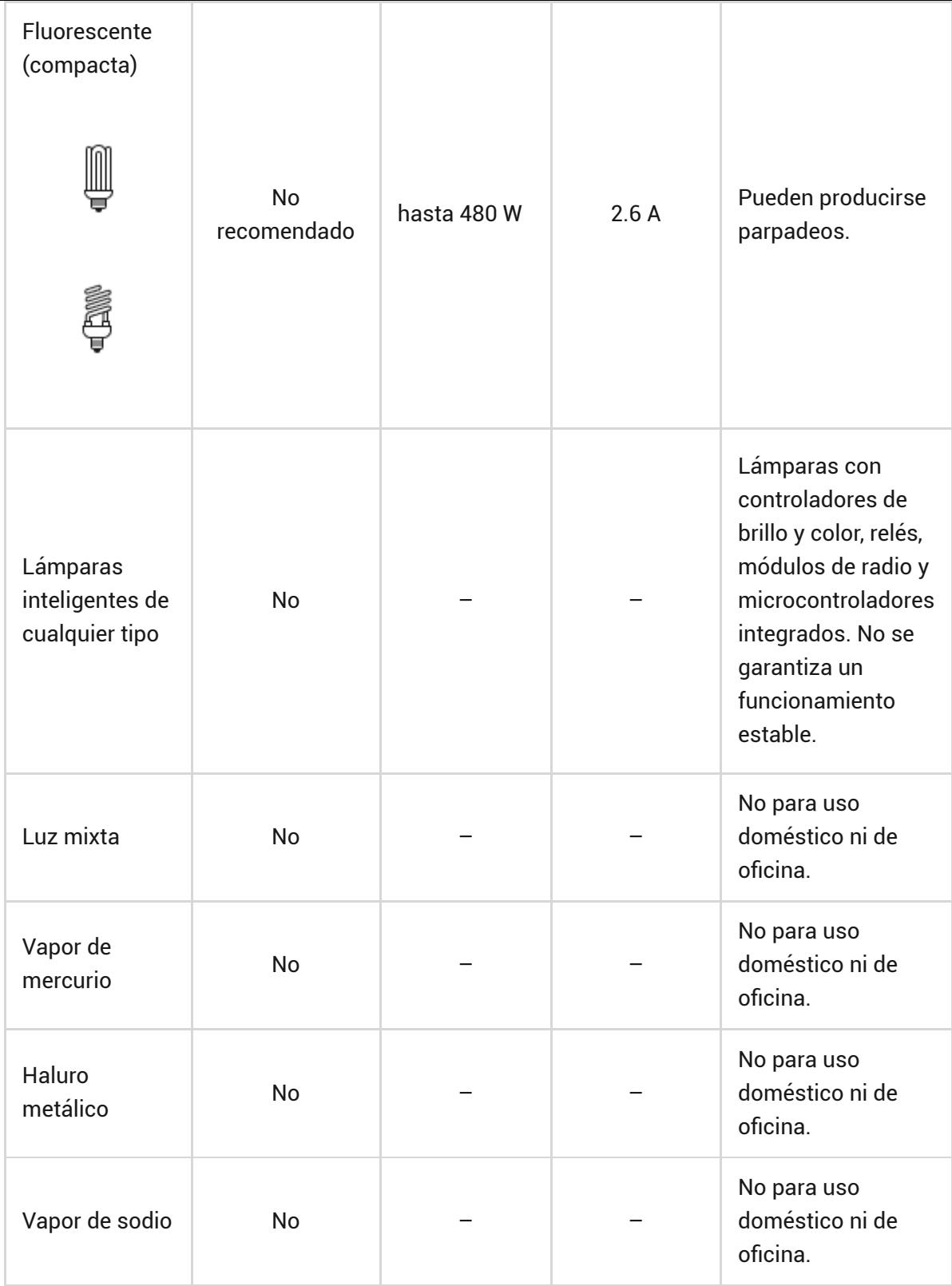

# Detección de dispositivos de iluminación de potencia insuficiente

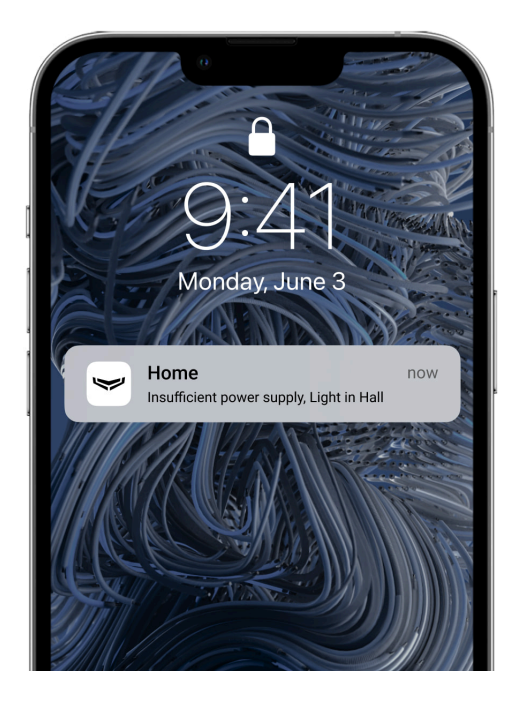

El LightSwitch comprueba continuamente los parámetros de su alimentación. Si el LightSwitch controla la potencia de un dispositivo de iluminación de potencia insuficiente (hasta 7 W), el sistema notificará a los usuarios del sistema Ajax. En este caso, es necesario reemplazar el dispositivo de iluminación por uno igual con mayor capacidad o conectar un condensador incluido en el kit en paralelo con el dispositivo de iluminación.

#### [Más información sobre el condensador del kit](https://support.ajax.systems/es/faqs/how-connect-bundled-capacitor-to-lamp/)

Cuando el **LightSwitch (Crossover) Jeweller** está conectado al mismo u otro dispositivo LightSwitch en un circuito eléctrico, la potencia mínima requerida de un dispositivo de iluminación aumenta a 1 W por cada LightSwitch adicional. Por ejemplo, cuando dos **LightSwitch (2-way) Jeweller** y dos **LightSwitch (Crossover) Jeweller** están conectados a un circuito eléctrico, la potencia mínima de la lámpara debe ser de 10 W (7 W + 1 W + 1 W + 1 W).

# Protocolos de transmisión de datos Jeweller y Wings

Jeweller y Wings son protocolos bidireccionales e inalámbricos de transmisión de datos que proporcionan una comunicación rápida y fiable entre el hub y los dispositivos. El interruptor utiliza **Jeweller** para transmitir alarmas y eventos, y **Wings** para actualizar el firmware.

#### <span id="page-15-0"></span>[Más información](https://ajax.systems/es/radio-range/)

### Actualización del firmware

Si hay disponible una nueva versión de firmware para el LightSwitch, el icono aparece en las apps Ajax en la pestaña **Dispositivos** . Puede iniciar la actualización en los **estados** o a través de la **configuración** del interruptor de luz. Siga las instrucciones en pantalla para actualizar correctamente el firmware.

La información sobre las actualizaciones de firmware y las nuevas versiones solo está disponible para los interruptores que utilizan el repetidor de señal de radio ReX 2 y/o los que están añadidos a los siguientes paneles de control: Los usuarios recibirán información sobre la nueva versión del firmware si el interruptor está conectado al hub a través del [ReX](https://ajax.systems/es/products/rex/). Sin embargo, la actualización solo es posible tras añadir el interruptor directamente a los paneles de control mencionados. Las actualizaciones de firmware no están disponibles para el LightSwitch cuando [Hub 2 \(2G\)](https://ajax.systems/es/products/hub-2/); [Hub 2 \(4G\)](https://ajax.systems/es/products/hub-2/); [Hub 2 Plus](https://ajax.systems/es/products/hub2-plus/); [Hub Hybrid \(2G\)](https://ajax.systems/es/products/hub-hybrid/); [Hub Hybrid \(4G\)](https://ajax.systems/es/products/hub-hybrid/).

# Transmisión de eventos a la CRA

**funciona a través del** [Hub Plus](https://ajax.systems/es/products/hubplus/).

El sistema Ajax puede transmitir alarmas a la app de monitorización [PRO](https://ajax.systems/es/pro-desktop/) [Desktop](https://ajax.systems/es/pro-desktop/), así como a la central receptora de alarmas (CRA) en los formatos **SurGard(Contact ID), SIA (DC-09), ADEMCO 685** y otros protocolos.

Solo los eventos de pérdida de conexión entre el interruptor y el hub (o el repetidor) se transmiten a la CRA. Los demás eventos no se envían a las CRAs de terceros de las compañías de seguridad o de monitorización. Utilice PRO Desktop para recibir todos los eventos del interruptor en la CRA.

Cuando se recibe una alarma, el operador de la central receptora de alarmas sabe exactamente qué sucedió y a dónde enviar a una unidad de respuesta rápida. La direccionabilidad de los dispositivos Ajax permite enviar eventos a PRO Desktop o a la CRA con el tipo de dispositivo, su nombre, grupo de seguridad y estancia virtual. Tenga en cuenta que la lista de parámetros transmitidos puede variar según el tipo de la CRA y el protocolo seleccionado para la comunicación con la misma.

El ID y el número del dispositivo se pueden encontrar en sus estados en la app Ajax[.](#page-27-0)

# Seleccionar el lugar de instalación

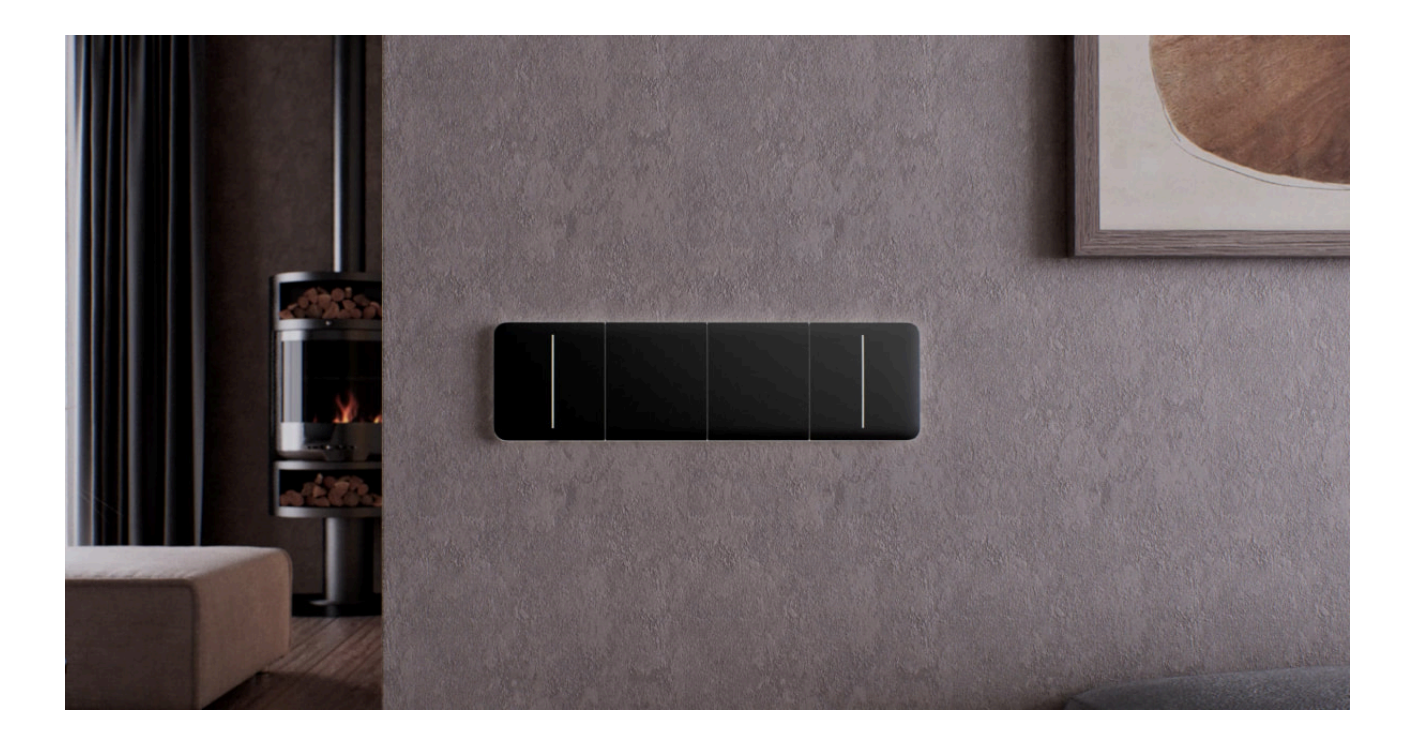

El LightSwitch está diseñado para su instalación en una caja de montaje estándar del factor de forma europeo (55). Para su correcto funcionamiento, el dispositivo debe conectarse al cable de fase de alimentación. No es necesario conectar el cable neutro.

# Intensidad de señal

La intensidad de la señal Jeweller y Wings está determinada por el número de paquetes de datos no transmitidos o dañados durante un cierto período de tiempo. El icono  $||$  en la pestaña **Dispositivos D** ndica la intensidad de la señal:

- **tres barras**: intensidad de la señal excelente;
- **dos barras**: intensidad de la señal buena;
- **una barra**: intensidad de la señal baja, no se garantiza un funcionamiento estable;
- **icono tachado**: sin señal.

Compruebe la intensidad de la señal Jeweller y Wings antes de la instalación final. Con la intensidad de la señal de una o cero barras, no garantizamos un funcionamiento estable del dispositivo. Reubique el dispositivo, ya que cambiar su posición incluso 20 cm puede mejorar considerablemente la intensidad de la señal. Si la intensidad de la señal sigue siendo baja o inestable tras la reubicación, utilice el repetidor de señal de radio ReX o ReX 2.

# No instale el interruptor

- En exteriores. El dispositivo tiene la clasificación de protección IP20. Esto puede dañar el dispositivo o causar fallos de funcionamiento.
- Sobre estructuras de metal. Esto puede causar un funcionamiento incorrecto del sensor: puede no responder al tocarlo o provocar falsas alarmas.
- En estancias con humedad y temperatura fuera de los límites permisibles. Esto puede causar un fallo de funcionamiento o un funcionamiento incorrecto del dispositivo. El rango de temperatura de funcionamiento es

de –10 °С a +40 °С. La humedad permisible es de hasta 75%, sin condensación.

En lugares con la intensidad de la señal baja o inestable. Esto puede provocar la pérdida de comunicación entre el hub (o el repetidor) y el interruptor.

### <span id="page-19-0"></span>Instalación

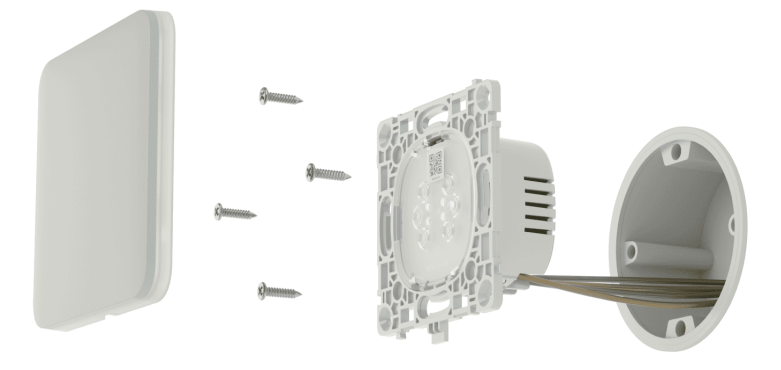

Solo un electricista o un instalador cualificado debe instalar el LightSwitch. No active la alimentación de los interruptores antes de instalar los paneles táctiles. Además, no intente registrar el dispositivo antes de instalar el panel táctil, ya que contiene antenas necesarias para la comunicación con el hub.

Antes de instalar el interruptor, asegúrese de haber seleccionado la ubicación óptima y de que cumple con los requisitos de este manual. Al instalar y utilizar el dispositivo, siga las normas generales de seguridad eléctrica para el uso de aparatos eléctricos y los requisitos de las normativas de seguridad eléctrica.

Para conectar el dispositivo, utilice cables con una sección transversal recomendada por el fabricante del dispositivo de iluminación. El LightSwitch (Crossover) Jeweller no puede conectarse a circuitos eléctricos con una carga superior a 600 W. El dispositivo no requiere un cable neutro y solo funciona desde la fase de alimentación.

Después de instalar y conectar el interruptor, asegúrese de ejecutar el [Test de](https://support.ajax.systems/es/what-is-signal-strenght-test/) intensidadseñal Jeweller y el Test de intensidad de señal Wings y compruebe el funcionamiento del dispositivo: cómo reacciona al toque y si enciende o apaga las luces.

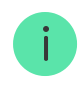

Puede retirar el panel táctil instalado del LightSwitch utilizando un destornillador de punta plana. Para ello, insértelo en el orificio desde abajo (o desde la izquierda para los interruptores verticales) y gire el destornillador.

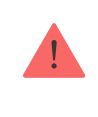

Antes de instalar el panel táctil en el LightCore, asegúrese de haber retirado la pegatina que se muestra en la imagen a continuación. Esto es necesario para la correcta indicación LED del dispositivo.

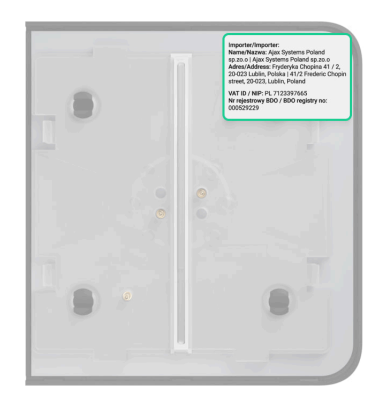

El **LightSwitch (Crossover) Jeweller** puede controlar dispositivos de iluminación de 7 a 600 W. El kit incluye un condensador que se conecta en paralelo con el dispositivo de iluminación para lámparas de baja potencia.

#### [Más información sobre el condensador del kit](https://support.ajax.systems/es/faqs/how-connect-bundled-capacitor-to-lamp/)

Cuando el **LightSwitch (Crossover) Jeweller** está conectado al mismo u otro dispositivo LightSwitch en un circuito eléctrico, la potencia mínima requerida de un dispositivo de iluminación aumenta a 1 W por cada LightSwitch adicional. Por ejemplo, cuando dos LightSwitch (2-way) Jeweller y dos **LightSwitch (Crossover) Jeweller** están conectados a un circuito eléctrico, la potencia mínima de la lámpara debe ser de 10 W (7 W + 1 W + 1 W + 1 W).

> El número máximo recomendado de dispositivos LightSwitch conectados en un circuito eléctrico es de 5 dispositivos. Para aumentar el número de dispositivos LightSwitch en un circuito eléctrico, es necesario conectar un condensador del kit en paralelo con el dispositivo de iluminación por cada LightSwitch adicional.

## LightSwitch (Crossover) Jeweller y dos LightSwitch (2 way) Jeweller

**Instalación del LightSwitch (Crossover) Jeweller y de dos LightSwitch (2-way) Jeweller**

# LightSwitch (Crossover) Jeweller y dos interruptores de 2 vías de terceros

**Instalación del LightSwitch (Crossover) Jeweller y de dos interruptores de 2 vías de terceros**

Varios LightSwitch (Crossover) Jeweller y dos LightSwitch (2-way) Jeweller

**Instalación de varios LightSwitch (Crossover) Jeweller y de dos LightSwitch (2 way) Jeweller**

> El número máximo recomendado de dispositivos LightSwitch conectados en un circuito eléctrico es de **5 dispositivos**. Para aumentar el número de dispositivos LightSwitch en un circuito eléctrico, es necesario conectar un [condensador del](https://support.ajax.systems/es/faqs/how-connect-bundled-capacitor-to-lamp/) [kit](https://support.ajax.systems/es/faqs/how-connect-bundled-capacitor-to-lamp/) en paralelo con el dispositivo de iluminación por cada LightSwitch adicional.

- **1.** Desenergice los cables de alimentación a los que se conectarán los relés **LightCore**.
- **2.** Prepare las cajas de montaje y retire los interruptores instalados previamente, si los hubiera.
- **3.** Conecte los cables a los relés **LightCore** de acuerdo con el diagrama a continuación:

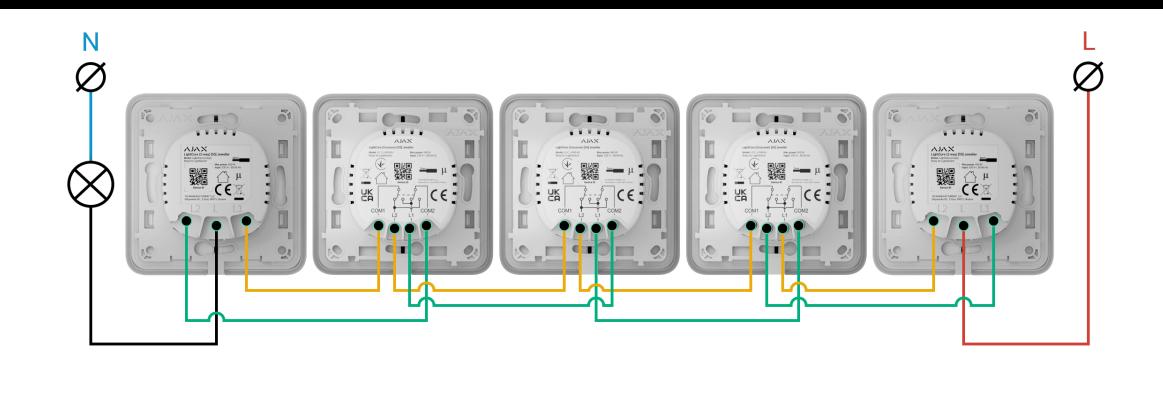

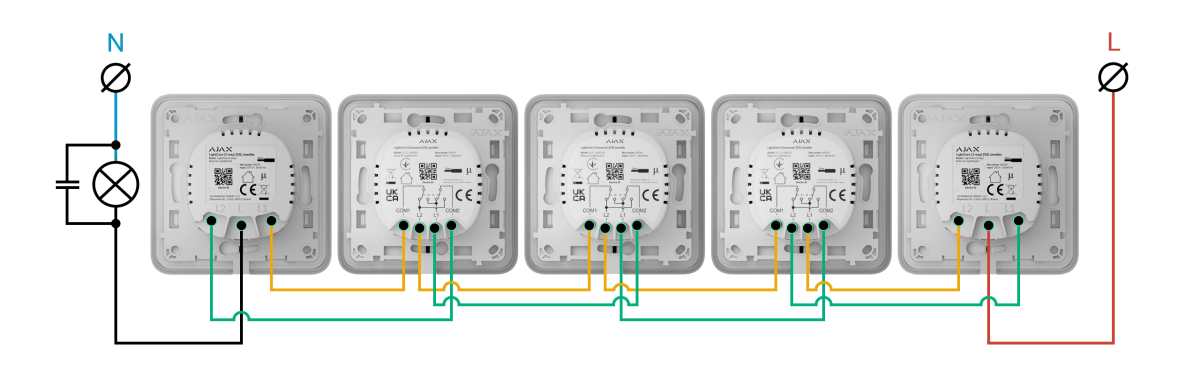

- **1.** Conecte el cable de fase de alimentación al primer relé **LightCore (2-way)** (terminal L).
- **2.** Conecte el cable de alimentación del dispositivo de iluminación al segundo relé **LightCore (2-way)** (terminal L).
- **3.** Conecte el primer relé **LightCore (2-way)** (terminales L1 y L2) al primer relé **LightCore (Crossover)** (terminales L1 y L2).
- **4.** Conecte el primer relé **LightCore (Crossover)** (terminales COM1 y COM2) al segundo relé **LightCore (Crossover)** (terminales L1 y L2).
- **5.** Conecte el segundo relé **LightCore (Crossover)** (terminales COM1 y COM2) al tercer relé **LightCore (Crossover)** (terminales L1 y L2).
- **6.** Conecte el tercer relé **LightCore (Crossover)** (terminales COM1 y COM2) al segundo relé **LightCore (2-way)** (terminales L1 y L2).
- **7.**Conecte el **condensador del kit** en paralelo con el dispositivo de iluminación si su potencia es inferior a 11 W o si este parpadea en estado apagado.

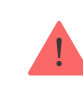

No conecte el cable neutro a los terminales del LightSwitch. El LightSwitch solo funciona desde la fase de alimentación. Si, durante la conexión, las

- **4.** Instale el relé LightCore en la caja de montaje.
- **5.** Fije el relé LightCore utilizando los sujetadores del kit.
- **6.** Si es necesario, instale los relés LightCore restantes.
- **7.** Si va a instalar múltiples dispositivos LightSwitch u Outlet\*, instale el marco con el número correspondiente de ranuras.
- **8.** Instale los paneles táctiles necesarios.
- **9.** Active la alimentación.
- **10.** [Añada interruptores](#page-23-0) al hub utilizando la app Ajax.

\* Las combinaciones con bases de enchufe inteligentes sólo están disponibles en orientación horizontal.

# LightSwitch (Crossover) Jeweller y dos LightSwitch (2 gang/2-way) Jeweller: dos dispositivos de iluminación

**Instalación del LightSwitch (Crossover) Jeweller y de dos LightSwitch (2 gang/2-way) Jeweller para dos dispositivos de iluminación**

# <span id="page-23-0"></span>Añadir el dispositivo al sistema

# Antes de añadir un dispositivo

- **1.** Instale la [app Ajax](https://ajax.systems/es/software/).
- **2.** [Cree una cuenta](https://support.ajax.systems/es/faqs/how-to-create-the-ajax-account/) si no la tiene.
- **3.**Añada un hub compatible con el interruptor a la app. Establezca los parámetros necesarios y cree al menos una **estancia**.
- **4.** Asegúrese de que el hub esté encendido y tenga acceso a Internet a través del cable Ethernet, Wi-Fi y/o la red móvil. Puede hacerlo en la app Ajax o

comprobando el indicador LED del hub: debería encenderse en blanco o verde.

**5.** Asegúrese de que el hub esté desarmado y no se esté actualizando, comprobando su estado en la app Ajax.

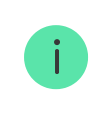

Un PRO o un usuario con permisos de administrador **puede añadir el LightSwitch al** hub.

# Vinculación con el hub

Encienda el interruptor y registre este dispositivo sólo cuando el panel táctil esté instalado. El panel contiene las antenas necesarias para la comunicación con el hub.

Para vincularse con el hub, el LightSwitch debe estar dentro del área de cobertura de la red de radio del hub. Para que pueda funcionar a través del [repetidor de señal de radio](https://ajax.systems/es/products/range-extenders/), primero hace falta vincular el LightSwitch con el hub, y luego conectarlo al repetidor. Esto se puede hacer en la configuración del repetidor de señal. Puede encontrar las instrucciones detalladas en el manual del repetidor de señal correspondiente.

El hub y el interruptor que funcionan a diferentes frecuencias de radio, son incompatibles. El rango de frecuencias de radio del dispositivo puede variar según la región. Recomendamos comprar y utilizar dispositivos Ajax en la misma región. Póngase en contacto con el **soporte técnico** para obtener información sobre el rango de frecuencia de funcionamiento.

El LightSwitch solo funciona con un hub. Al vincularse con un nuevo hub, el interruptor deja de transmitir comandos al hub anterior. Sin embargo, el dispositivo no se elimina automáticamente de la lista de dispositivos del hub anterior. Esto debe hacerse manualmente en la app Ajax.

#### **Para añadir el LightSwitch al hub:**

- **1.** [Instale el LightSwitch](#page-19-0) si aún no lo ha hecho.
- **2.** Abra la [app Ajax](https://ajax.systems/es/software/) y seleccione el hub al que desea añadir el dispositivo.
- **3.** Vaya a la pestaña **Dispositivos** y haga clic en **Añadir dispositivo**.
- **4.** Introduzca el nombre del dispositivo.
- **5.** Escanee el código QR del dispositivo o introduzca el ID manualmente. El código QR está ubicado en el panel trasero del LightCore, el panel frontal del LightCore y en la caja del dispositivo. El ID del dispositivo está debajo del código QR.
- **6.** Seleccione una [estancia](https://support.ajax.systems/es/manuals/hub-2-plus/#block10) y un grupo (si el [Modo Grupo](https://support.ajax.systems/es/ajax-group-mode/) está activado).
- **7.** Haga clic en **Añadir**.

Si ya ha añadido el número máximo de dispositivos al hub, recibirá una notificación de que se ha excedido el límite de dispositivos al intentar añadir el interruptor en la app Ajax. El número de dispositivos que se pueden añadir al hub **depende del** modelo del panel de control **y de la configuración de Jeweller (o Jeweller**/**Fibra**).

**8.** En unos segundos, el LightSwitch aparecerá en la lista de dispositivos del hub. La actualización de los estados de los dispositivos en la lista depende de la configuración de **Jeweller** (o **Jeweller**/**Fibra**). El valor por defecto es de 36 segundos.

Si la conexión falla, inténtelo de nuevo en 5 segundos. Pero esta vez, durante la cuenta regresiva, presione el botón del interruptor durante al menos 3 segundos.

> Si presiona el botón del LightSwitch no vinculado con el hub durante al menos 3 segundos, el interruptor parpadea en verde cada segundo durante un minuto para informarle de que no está vinculado con el hub.

# Pruebas de funcionamiento

Después de la instalación, compruebe el funcionamiento del interruptor: cómo reacciona al toque y si enciende/apaga las luces.

El sistema Ajax proporciona varios tests para seleccionar correctamente el lugar de instalación de los dispositivos. Los tests no se inician de inmediato.

Sin embargo, el tiempo de espera no supera la duración de un intervalo de ping entre el hub y el dispositivo. El valor por defecto es de 36 segundos. Puede cambiar el intervalo de ping del dispositivo en el menú **Jeweller** (o **Jeweller**/**Fibra**) en la configuración del hub.

Para el LightSwitch están disponibles el Test de intensidad señal Jeweller y el [Test de intensidad de señal Wings](https://support.ajax.systems/es/wings-signal-strenght-test/). El test permite determinar la intensidad y la estabilidad de la señal en el lugar de instalación.

#### **Para hacer un test, en la app Ajax:**

- **1.** Seleccione el hub necesario.
- **2.** Vaya a la pestaña **Dispositivos** .
- **3.** Seleccione el LightSwitch en la lista.
- **4.** Vaya a la **Configuración**  $\hat{\otimes}$ .
- **5.** Seleccione un test:
	- **1.** [Test de intensidad señal Jeweller](https://support.ajax.systems/es/what-is-signal-strenght-test/).
	- **2.** [Test de intensidad de señal Wings](https://support.ajax.systems/es/wings-signal-strenght-test/).
- **6.** Inicie y haga el test siguiendo las instrucciones de la app.

### Iconos

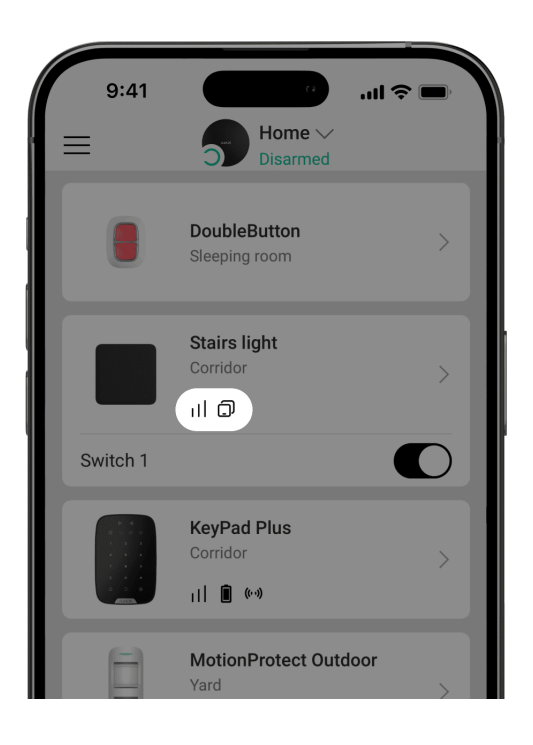

Los iconos en la app Ajax muestran algunos de los estados del LightSwitch. Puede verlos en la pestaña **Dispositivos** .

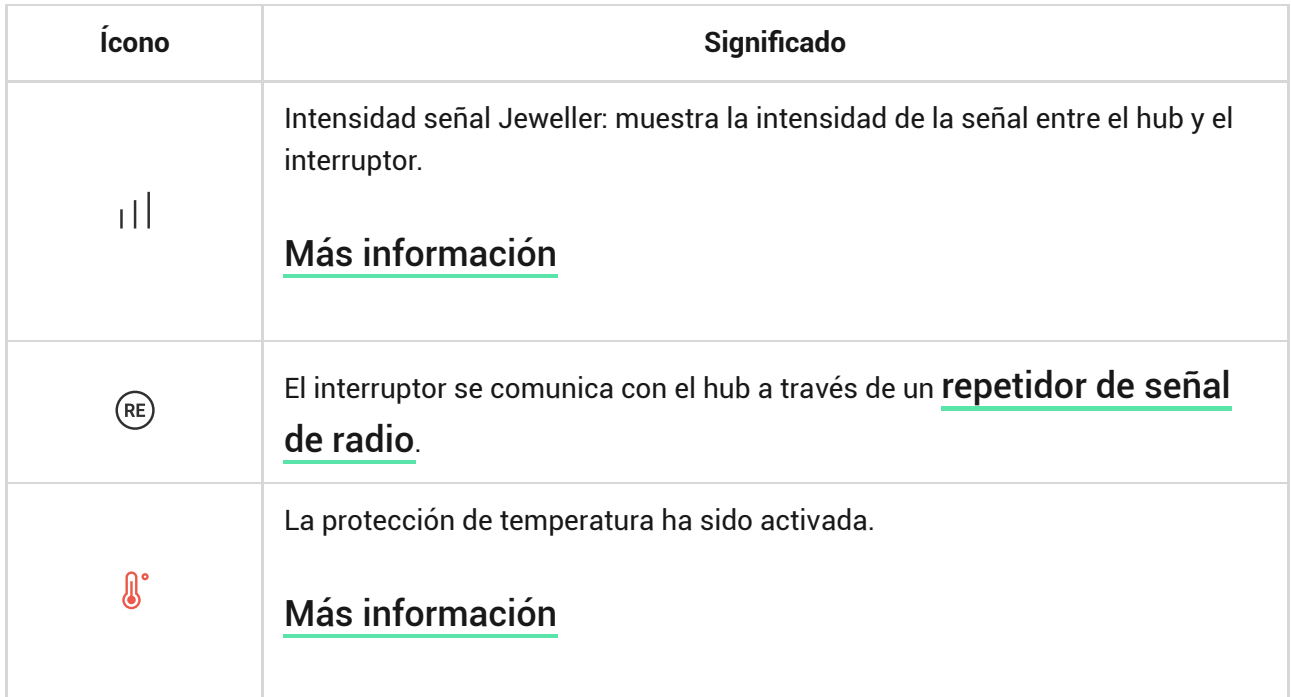

### <span id="page-27-0"></span>Estados

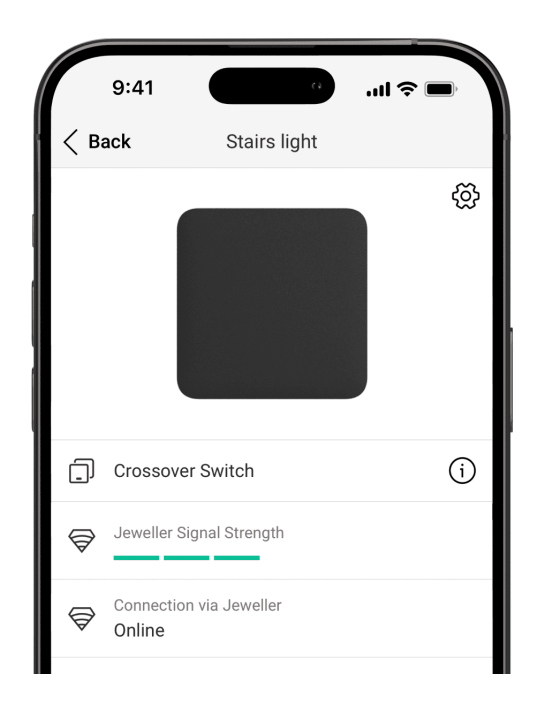

Los estados en la app Ajax incluyen información sobre el LightSwitch y sus parámetros de funcionamiento. Para ver los estados:

**1.** Abra la app Ajax.

- **2.** Seleccione el hub necesario.
- **3.** Vaya a la pestaña **Dispositivos** .
- **4.** Seleccione el LightSwitch en la lista.

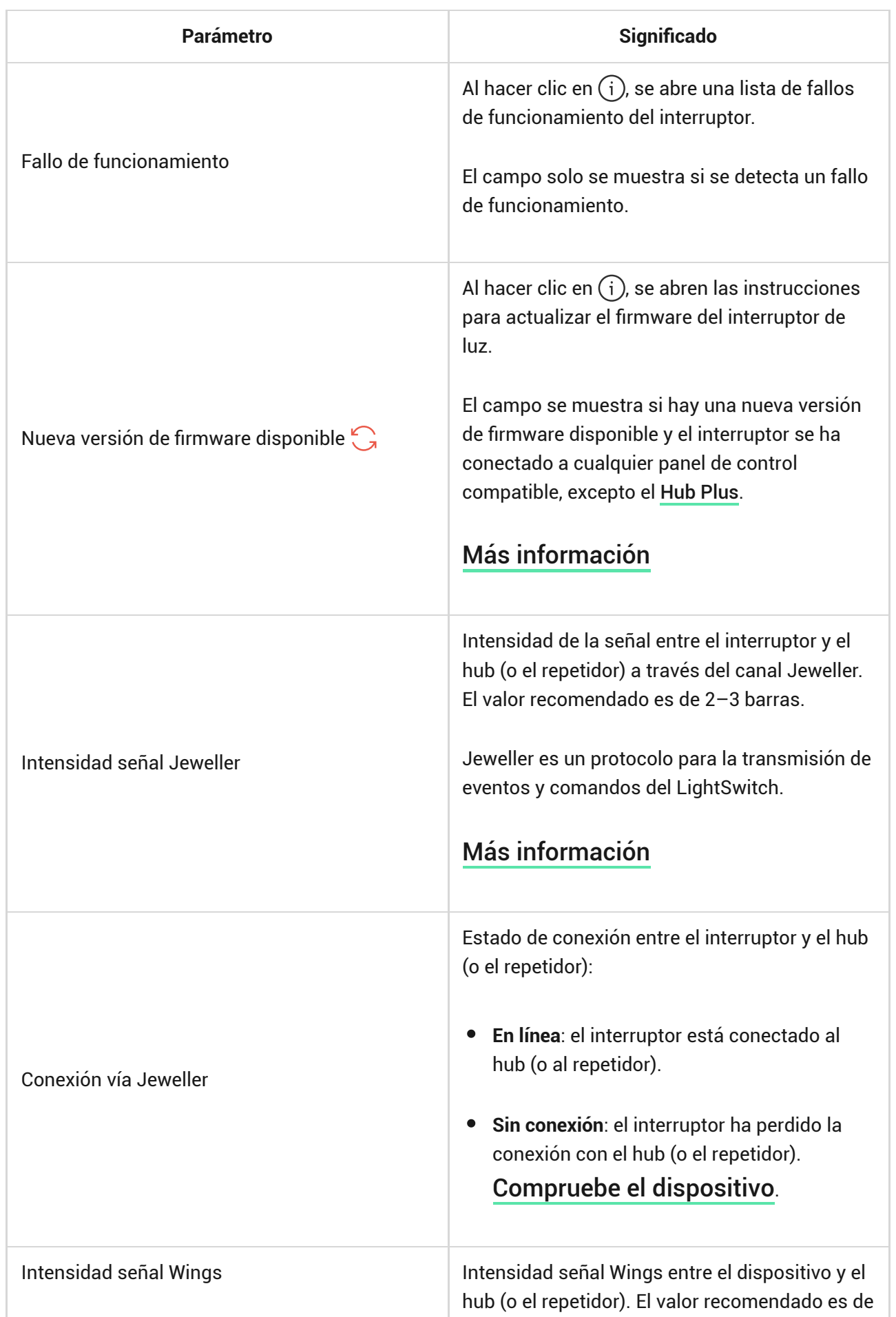

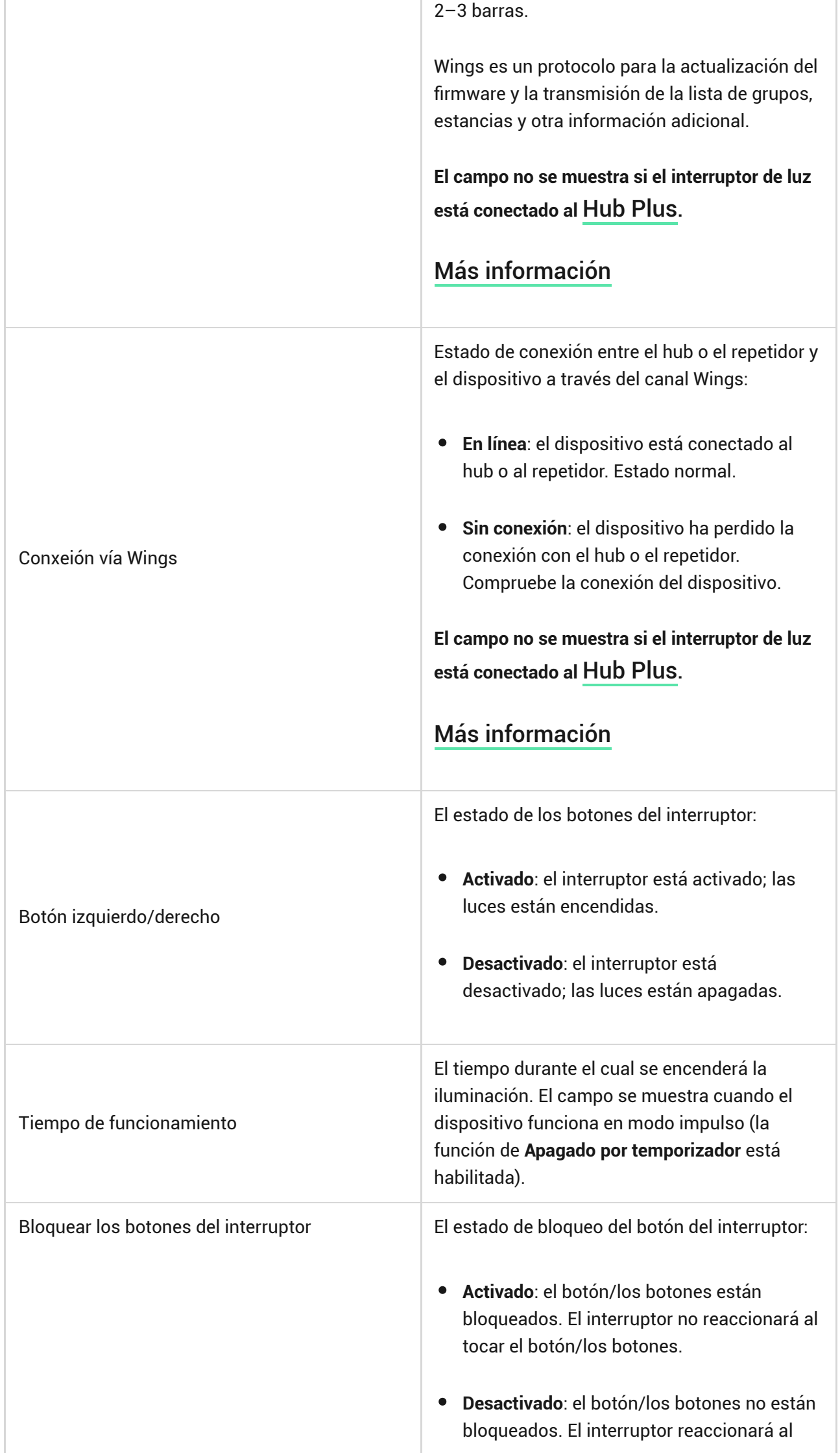

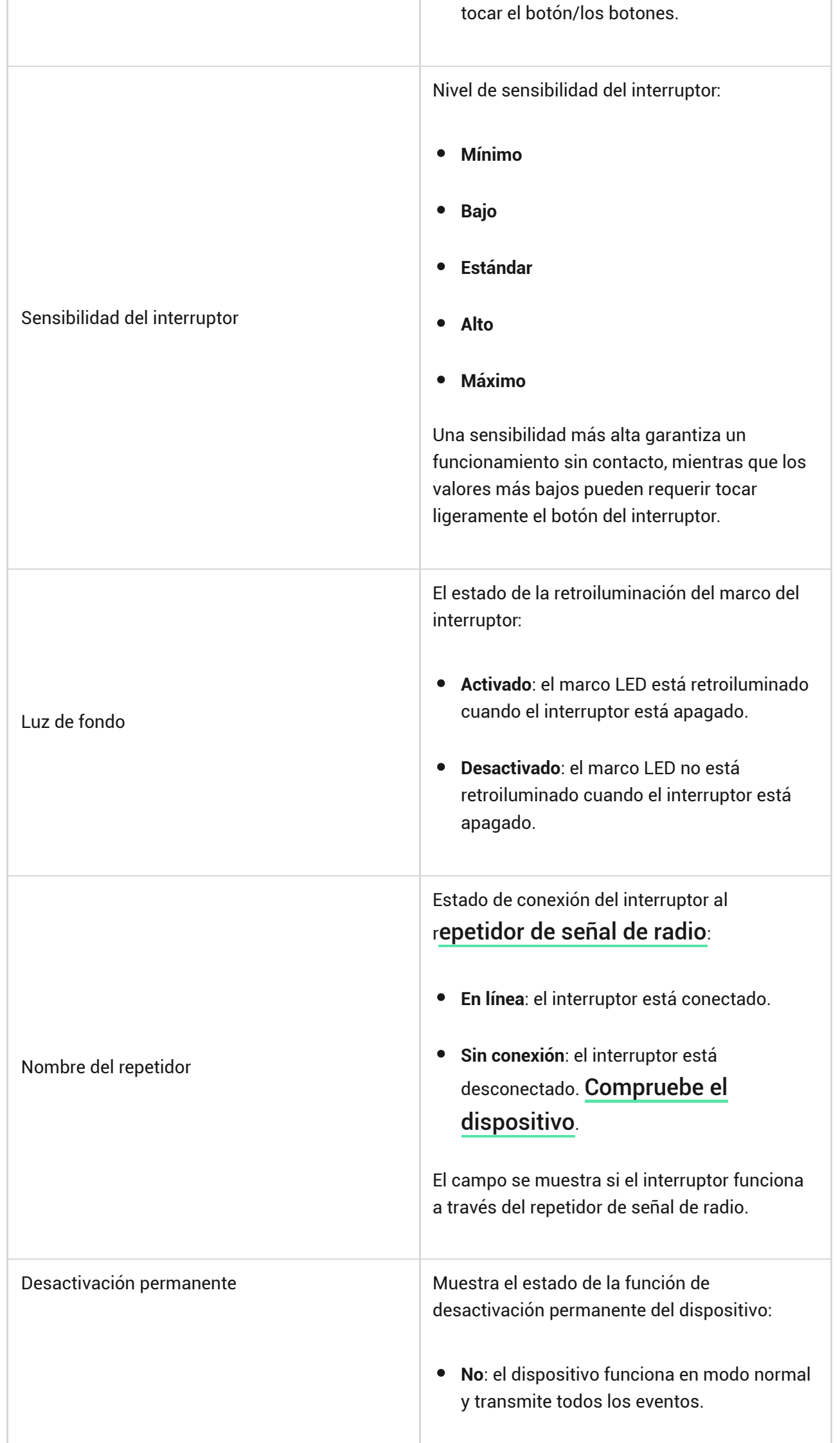

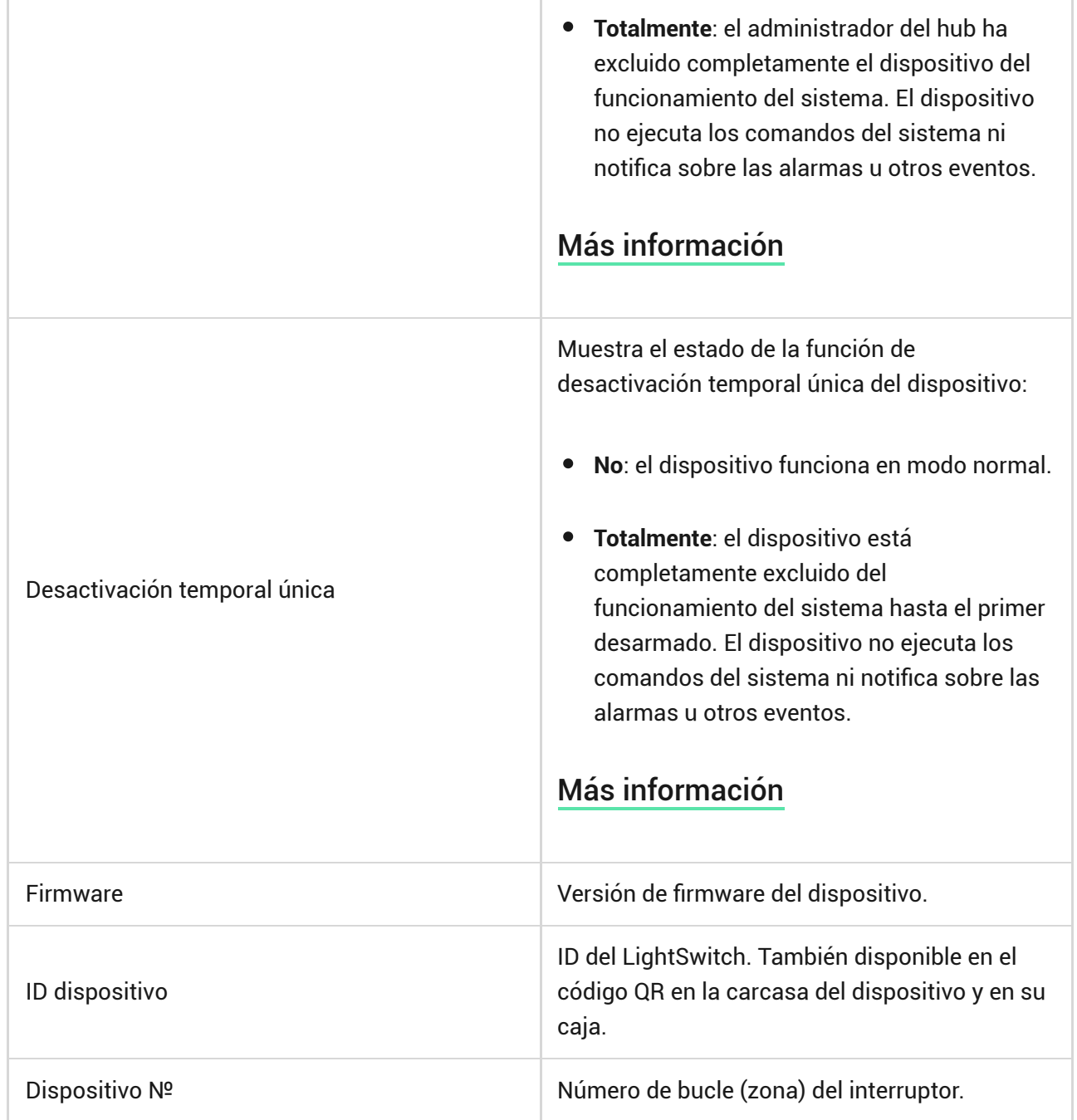

# <span id="page-31-0"></span>Configuración

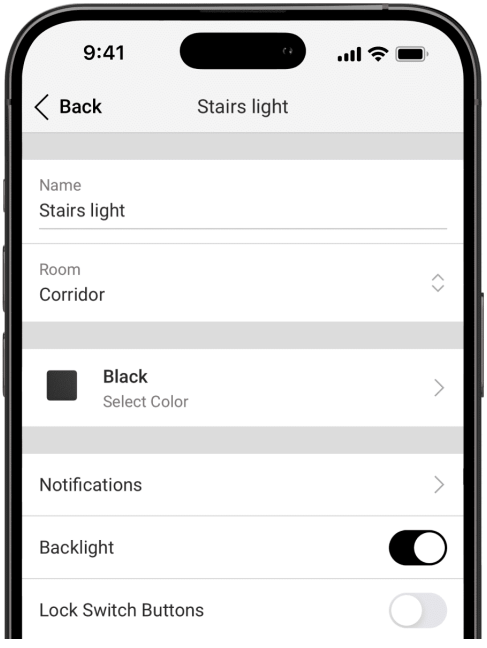

#### **Para cambiar la configuración del interruptor:**

- **1.** Abra la app Ajax.
- **2.** Seleccione el hub necesario.
- **3.** Vaya a la pestaña **Dispositivos** .
- **4.** Seleccione el LightSwitch en la lista.
- **5.** Vaya a la **Configuración**  $\tilde{\otimes}$ .
- **6.** Establezca los parámetros necesarios.
- **7.** Haga clic en **Atrás** para guardar la configuración nueva.

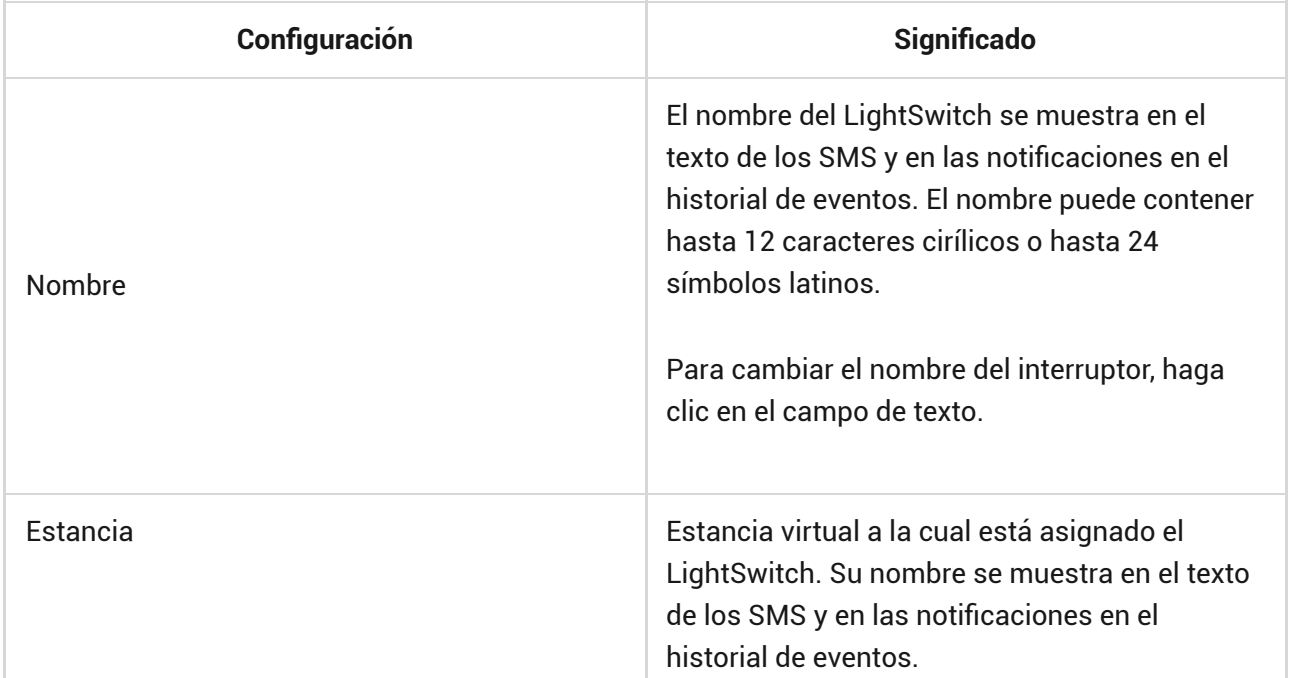

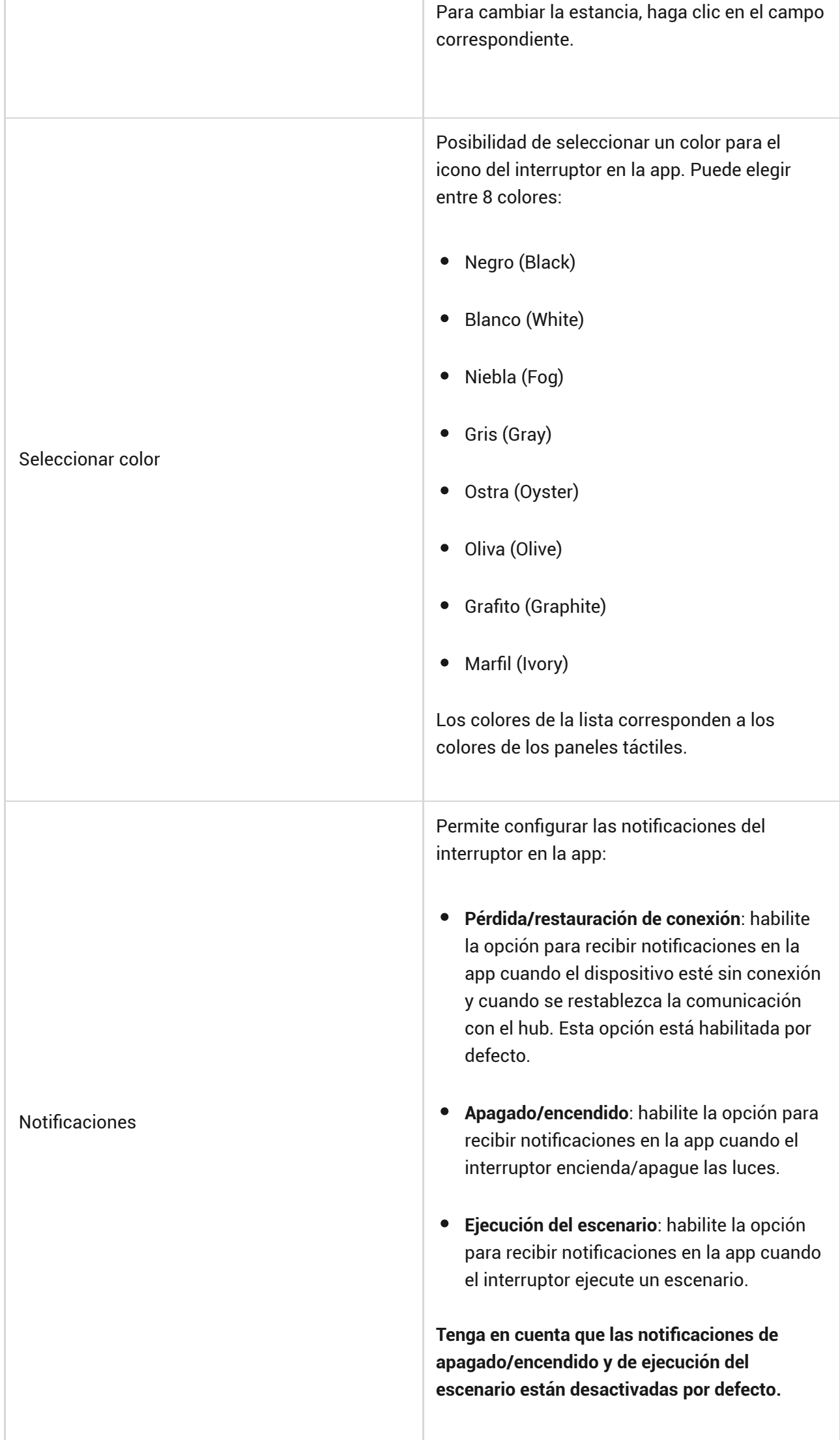

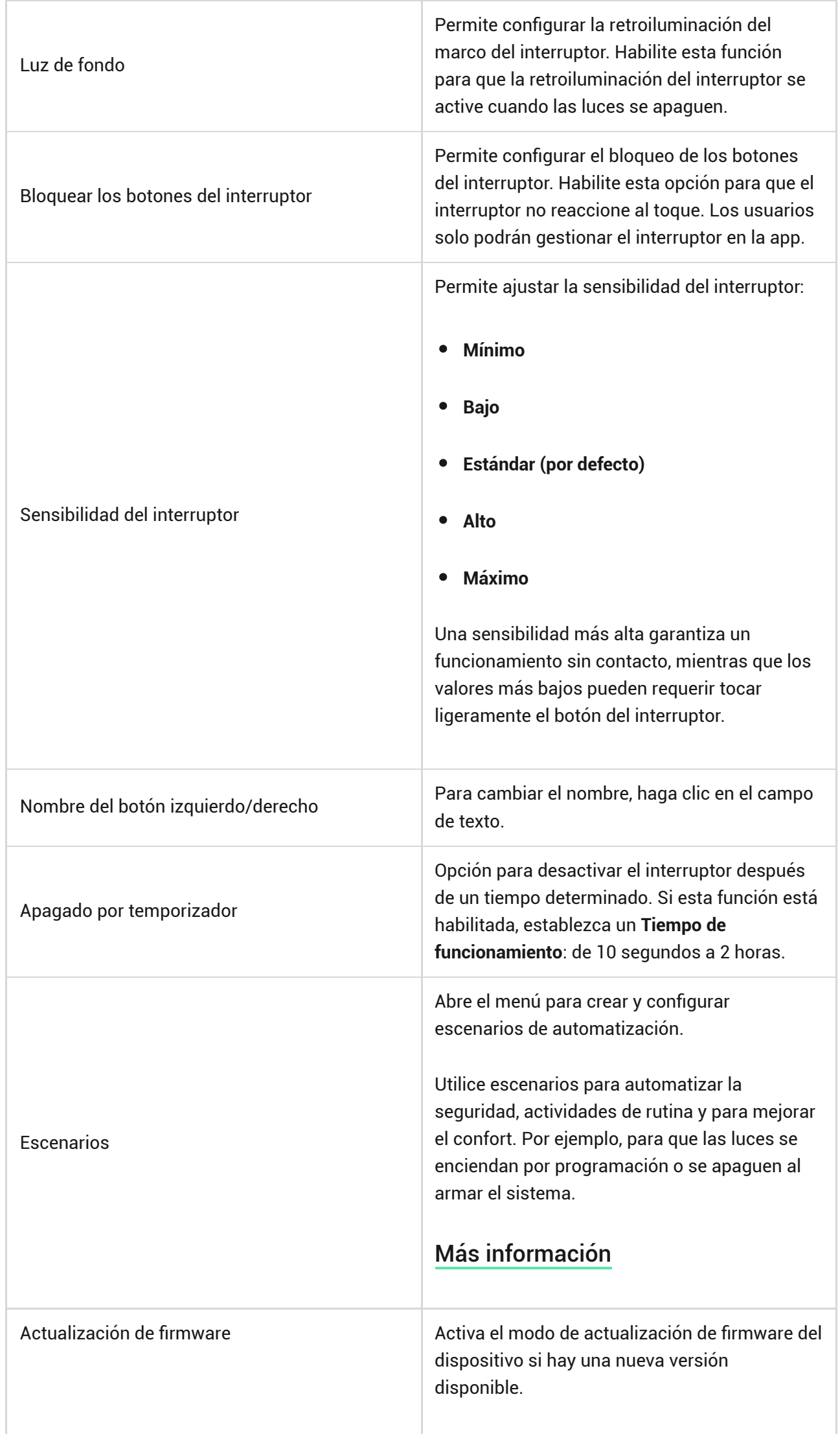

÷

 $\mathbb{R}$ 

T

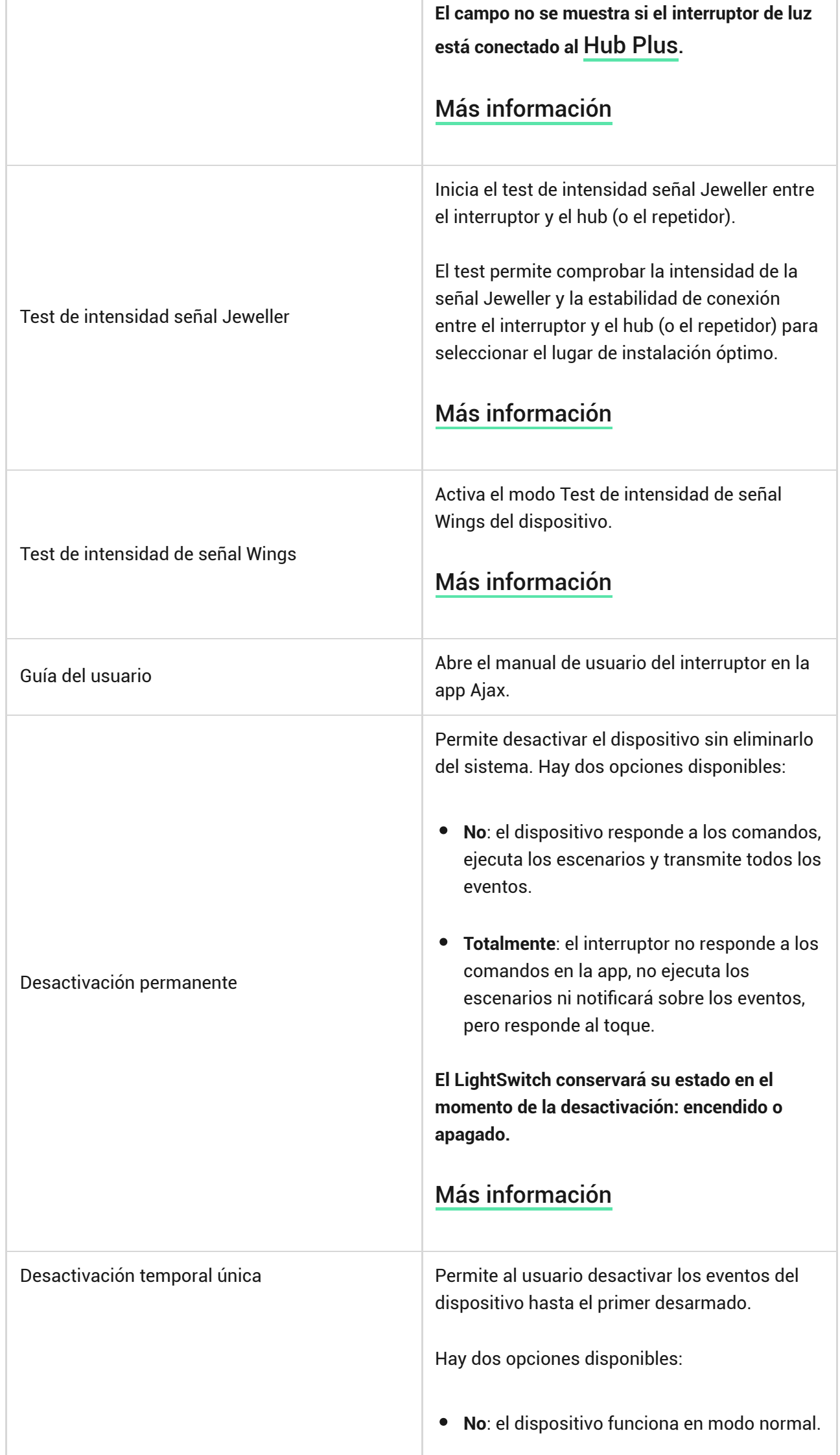

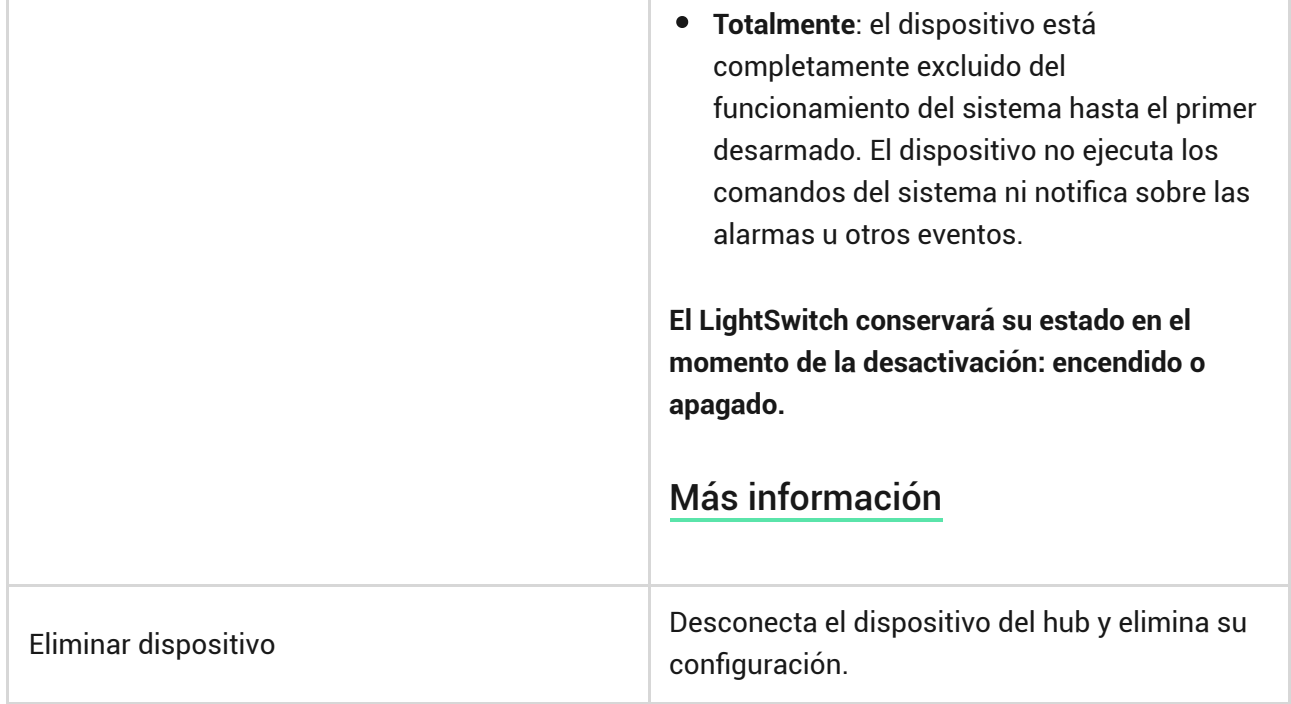

## Indicación LED

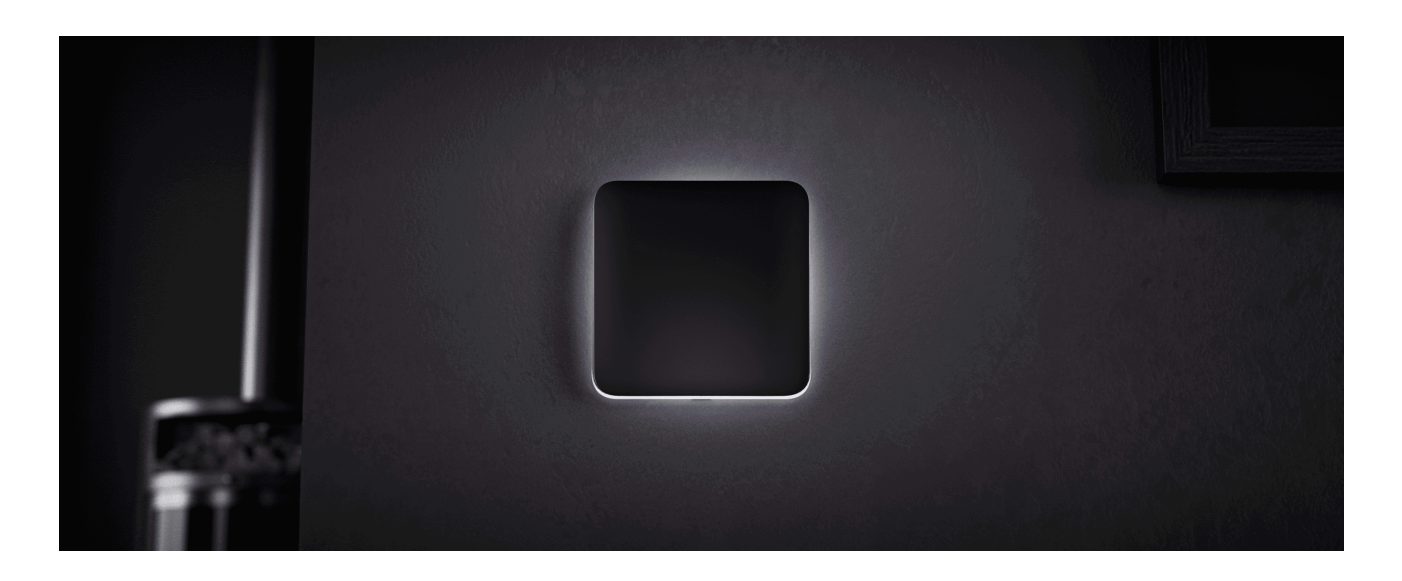

El LightSwitch tiene una retroiluminación que hace que el interruptor sea visible en la oscuridad. Si la iluminación está apagada, el marco del dispositivo está retroiluminado; si la iluminación está encendida, el marco no está retroiluminado. La retroiluminación no es fuerte, por lo que no molestará a los usuarios aunque el dispositivo esté instalado cerca de una cama. La retroiluminación puede apagarse en la app Ajax si es necesario.

Si se ha activado la protección de temperatura del LightSwitch o se ha retirado el panel táctil, el interruptor parpadea en rojo cada segundo.

Para informarle de que el LightSwitch no está vinculado con el hub, este parpadea en verde cada segundo durante un minuto:

- cuando conecta el LightSwitch a la alimentación por primera vez;
- cuando presiona el botón del LightSwitch durante al menos 3 segundos.

# Fallos de funcionamiento

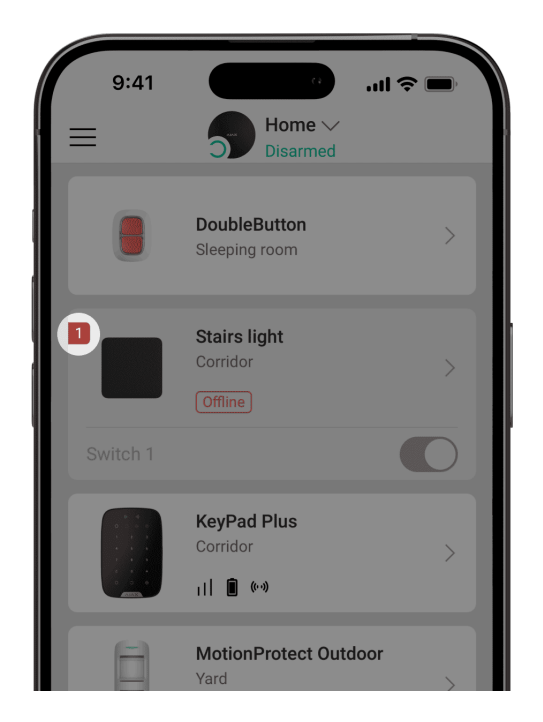

Cuando se detecta un fallo de funcionamiento del interruptor (por ejemplo, no hay conexión con el hub), la app Ajax muestra un contador de fallos de funcionamiento en el icono del dispositivo.

Todos los fallos de funcionamiento se muestran en los **estados** del interruptor. Los campos con fallos de funcionamiento se resaltarán en rojo.

#### **Se muestra un fallo de funcionamiento si ocurre lo siguiente:**

- La protección de temperatura ha sido activada.
- Un dispositivo de potencia insuficiente está conectado.
- Se ha detectado una alimentación insuficiente.
- Se ha perdido la comunicación entre el LightSwitch y el hub (o el repetidor).

# <span id="page-37-0"></span>Qué hace falta hacer en caso de pérdida de comunicación con el dispositivo

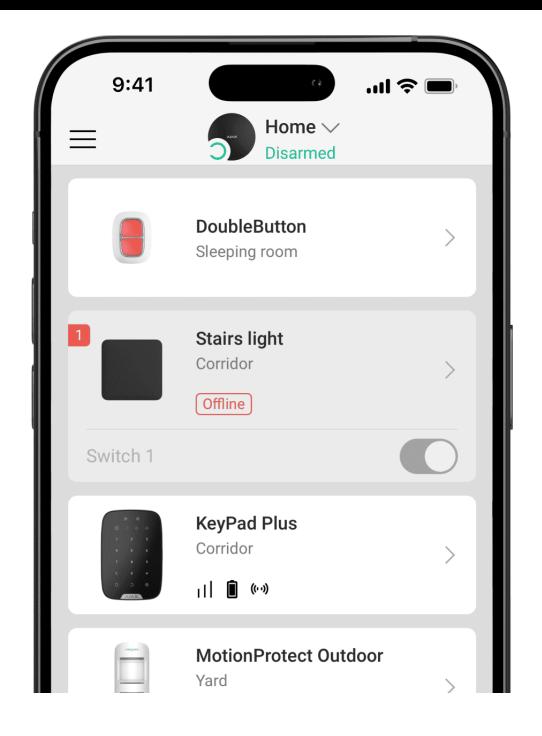

El LightSwitch puede perder la comunicación con el hub por las siguientes razones:

- La energía ya no se suministra.  $\bullet$
- Se ha retirado el panel táctil (tiene antenas necesarias para la comunicación con el hub o el repetidor).
- El dispositivo de iluminación está defectuoso (por ejemplo, se ha quemado la lámpara incandescente).
- Un dispositivo de potencia insuficiente (de hasta 7 W) está conectado.
- Fallo de funcionamiento del LightSwitch.

Al recibir un evento sobre la pérdida de comunicación con el interruptor, el instalador debería comprobar:

- **1.** La alimentación del LightSwitch.
- **2.** La presencia de un panel táctil en el interruptor.
- **3.** El funcionamiento del dispositivo de iluminación.

Si el LightSwitch gestiona un dispositivo de iluminación de potencia insuficiente (de hasta 7 W), reemplace el dispositivo de iluminación por uno similar de potencia superior o conecte un condensador del kit en paralelo con el dispositivo de iluminación.

### Mantenimiento

Compruebe el rendimiento del interruptor con regularidad. Limpie la carcasa de polvo, telarañas y otro tipo de suciedad que pueda aparecer. Utilice una servilleta seca y suave que sea adecuada para el cuidado del equipamiento. No utilice sustancias que contengan alcohol, acetona, gasolina u otros disolventes activos para limpiar el dispositivo.

# Especificaciones técnicas

[Todas las especificaciones técnicas del LightSwitch \(Crossover\)](https://ajax.systems/es/products/specs/lightswitch-crossover-jeweller/) [Jeweller](https://ajax.systems/es/products/specs/lightswitch-crossover-jeweller/)

[Cumplimiento de normas](https://ajax.systems/es/standards/)

## Kit completo

El LightSwitch es un interruptor de luz inteligente prefabricado. Todos los elementos se compran por separado.

Utiliceel Configurador de interruptores y enchufes Ajax en línea para ensamblar su set personalizado. Combine los dispositivos en un marco, seleccione el color y descargue su configuración en formato PDF.

### Garantía

La garantía para los productos de Limited Liability Company «Ajax Systems Manufacturing» es válida durante 2 años tras la compra.

Si el dispositivo no funciona correctamente, póngase en contacto con el soporte técnico primero, ya que la mayoría de los problemas técnicos se pueden resolver de forma remota.

[Obligaciones de la garantía](https://ajax.systems/es/warranty)

[Contrato de usuario](https://ajax.systems/es/end-user-agreement)

**Contact Technical Support:**

- [Correo electrónico](mailto:support@ajax.systems)
- [Telegram](https://t.me/AjaxSystemsSupport_Bot)

Suscríbase a nuestro boletín sobre una vida más segura. Sin correo basura

Email Suscribirse